# **SIEMENS**

**Manual**

**SIMATIC**

## [Preface,](#page-2-0) [Contents](#page-6-0) [Product Overview](#page-10-0) **1** [System Requirements and Instal](#page-14-0)lation **2** [Getting Started with an Example](#page-16-0) Program **3** [Data Access Classes](#page-30-0) **4 Appendix** [SIMATIC S7 Data Types](#page-48-0) **A** [Glossary,](#page-64-0) [Index](#page-66-0) **WinAC Slot T-Kit Version 3.3**

#### **Safety Guidelines**

This manual contains notices intended to ensure personal safety, as well as to protect the products and connected equipment against damage. These notices are highlighted by the symbols shown below and graded according to severity by the following texts:

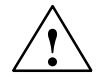

#### **! Danger**

indicates that death, severe personal injury or substantial property damage will result if proper precautions are not taken.

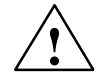

**Warning**<br>
indicates that death, severe personal injury or substantial property damage can result if proper precautions are not taken.

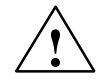

#### **Caution**

indicates that minor personal injury can result if proper precautions are not taken.

#### **Caution**

indicates that property damage can result if proper precautions are not taken.

#### **Notice**

draws your attention to particularly important information on the product, handling the product, or to a particular part of the documentation.

#### **Qualified Personnel**

Only **qualified personnel** should be allowed to install and work on this equipment. Qualified persons are defined as persons who are authorized to commission, to ground and to tag circuits, equipment, and systems in accordance with established safety practices and standards.

#### **Correct Usage**

Note the following:

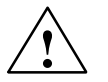

#### **! Warning**

This device and its components may only be used for the applications described in the catalog or the technical description, and only in connection with devices or components from other manufacturers which have been approved or recommended by Siemens.

This product can only function correctly and safely if it is transported, stored, set up, and installed correctly, and operated and maintained as recommended.

#### **Trademarks**

SIMATIC®, SIMATIC HMI® and SIMATIC NET® are registered trademarks of SIEMENS AG.

Third parties using for their own purposes any other names in this document which refer to trademarks might infringe upon the rights of the trademark owners.

#### **Copyright Siemens AG 2001-2002 All rights reserved Disclaim of Liability**

The reproduction, transmission or use of this document or its contents is not permitted without express written authority. Offenders will be liable for damages. All rights, including rights created by patent grant or registration of a utility model or design, are reserved.

#### Siemens AG

Bereich Automatisierungs- und Antriebstechnik Geschaeftsgebiet Industrie-Automatisierungssysteme Postfach 4848, D-90327 Nuernberg

-2 Siemens Aktiengesellschaft A5E00097452

We have checked the contents of this manual for agreement with the hardware and software described. Since deviations cannot be precluded entirely, we cannot guarantee full agreement. However, the data in this manual are reviewed regularly and any necessary corrections included in subsequent editions. Suggestions for improvement are welcomed.

 Siemens AG 2001-2002 Technical data subject to change.

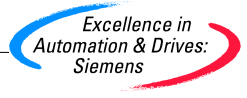

# <span id="page-2-1"></span><span id="page-2-0"></span>**Preface**

#### **Purpose of this documentation**

This documentation is aimed at original equipment manufacturers (OEMs) who wish to implement a high-speed data interface for a WinAC Slot 41x.

T-Kit is an application with which you, as an OEM, can implement a technological application to meet the requirements of your customers, which above all is designed for a simple and fast exchange of data between the CPU 41x-2 PCI and PC application.

#### **Required basic skills**

We assume the following basic skills for work to be possible with the documentation that follows:

- Extensive knowledge of WinAC Slot 41x
- Extensive knowledge of STEP 7
- Knowledge of C<sup>++</sup>

#### **Scope of the documentation**

This documentation is applicable to T-Kit, version 3.3.

#### **Changes compared to previous version**

The following change has been made in comparison to the previous version of T-Kit, Version 3.2:

- T-Kit can also be operated under Windows XP Professional.

#### **For your guidance**

The documentation that follows is subdivided into the following subjects:

- Application of T-Kit
- System requirements and installation
- Getting started with an example program
- Data access classes for C<sup>++</sup>
- Representation of data formats in SIMATIC S7

## <span id="page-3-0"></span>**How the manual fits in**

This manual describes how to use T-Kit. To work with T-Kit, you will require additional information on the following subjects:

Table 1-1 How the Manual Fits In

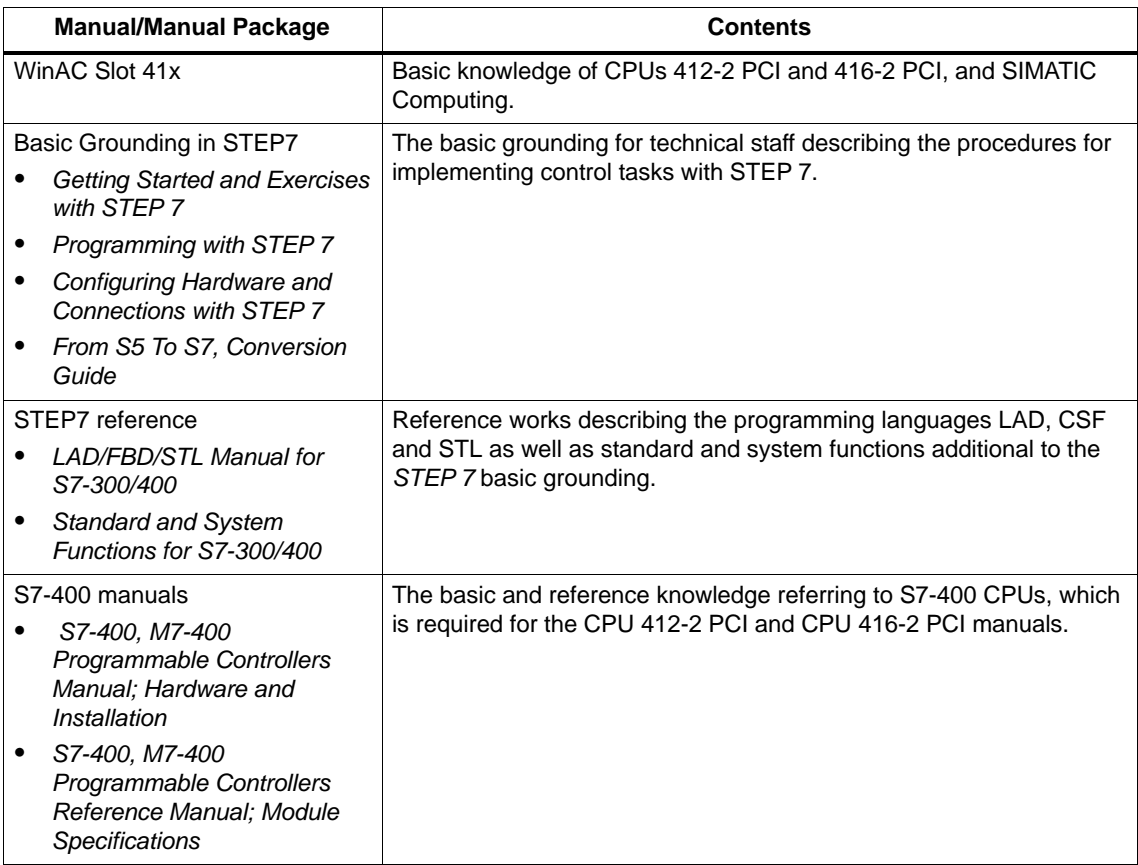

#### **Further Support**

If you have any technical questions, please get in touch with your Siemens representative or agent responsible.

<http://www.siemens.com/automation/partner>

#### **Training center**

We offer a range of suitable courses to help get you started with the SIMATIC S7 automation system. Please contact your local training center or the central training center in Nuremberg, D-90327 Germany.

Phone: +49 (911) 895-3200.

<http://www.sitrain.com>

## **A&D Technical Support**

Worldwide, available 24 hours a day:

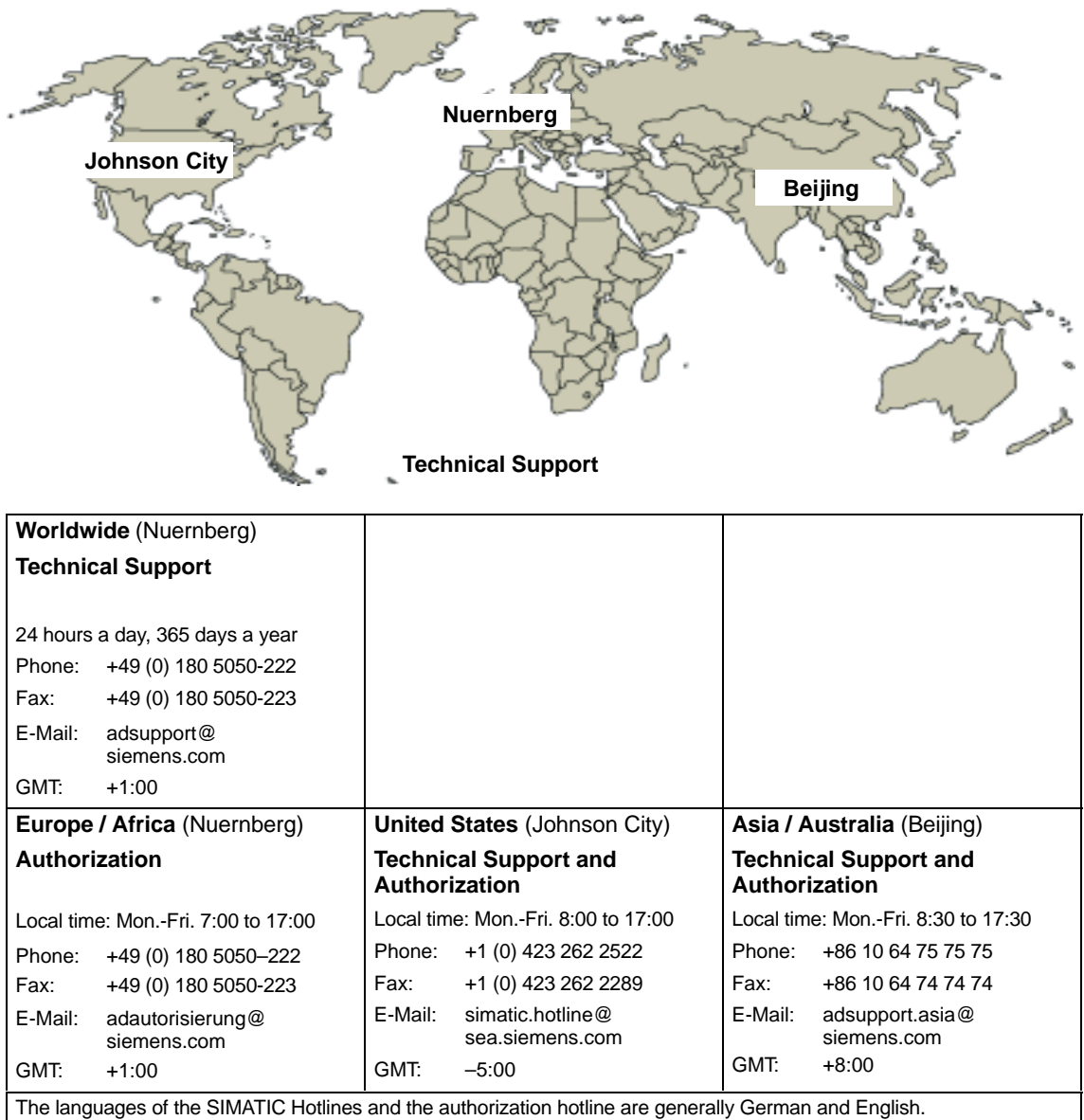

#### **Service & Support on the Internet**

In addition to our documentation, we offer our Know-how online on the internet at:

<http://www.siemens.com/automation/service&support>

where you will find the following:

- The newsletter, which constantly provides you with up–to–date information on your products.
- The right documents via our Search function in Service & Support.
- A forum, where users and experts from all over the world exchange their experiences.
- Your local representative for Automation & Drives via our representatives database.
- Information on field service, repairs, spare parts and more under "Services".

# <span id="page-6-0"></span>**Contents**

#### **Preface**

- **1 Product Overview**
- **2 System Requirements and Installation**

## **3 Getting Started with an Example Program**

**4 Data Access Classes**

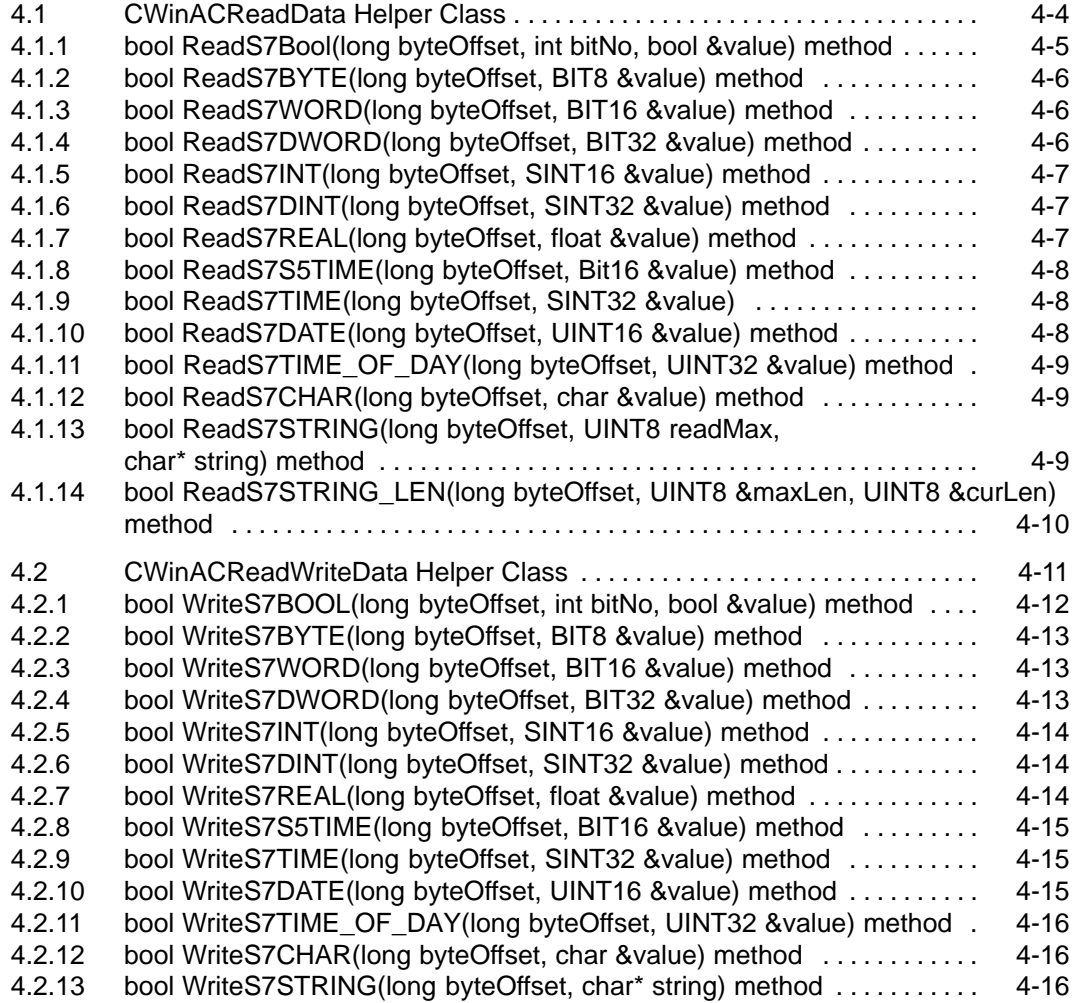

## **A SIMATIC S7 Data Types**

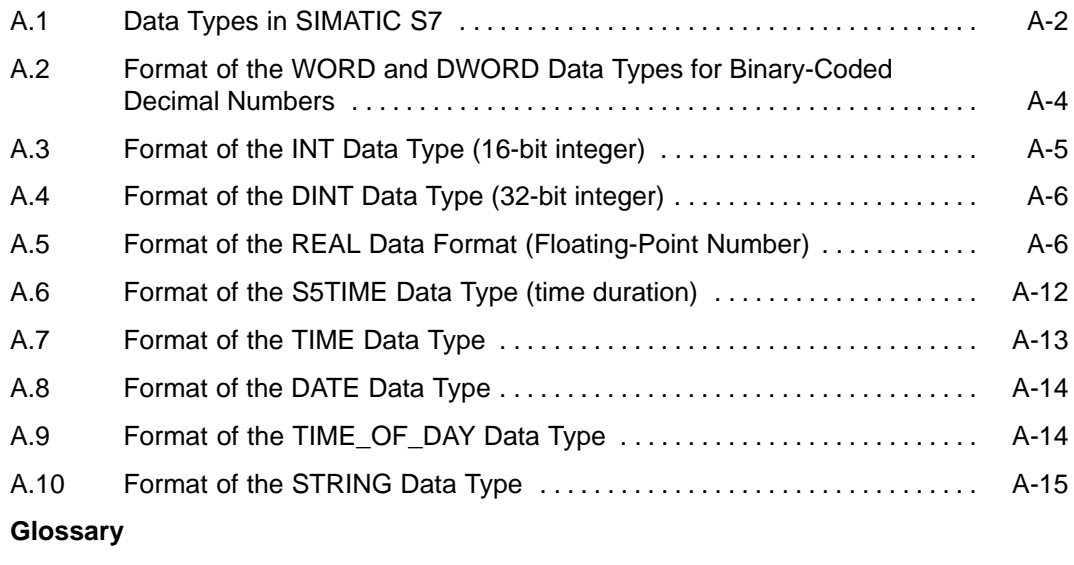

**[Index](#page-66-0)**

## **Figures**

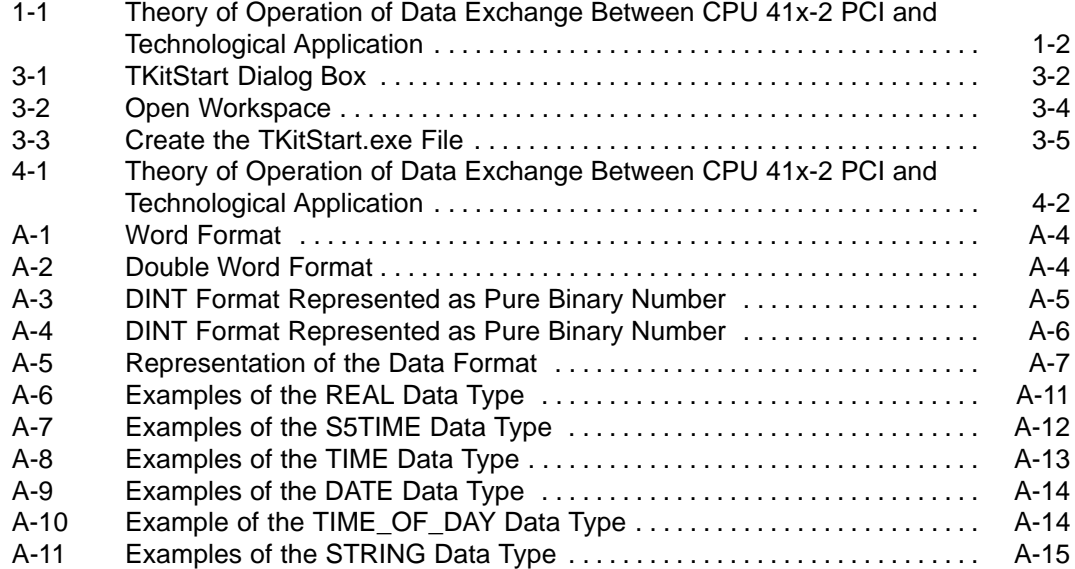

#### **Tables**

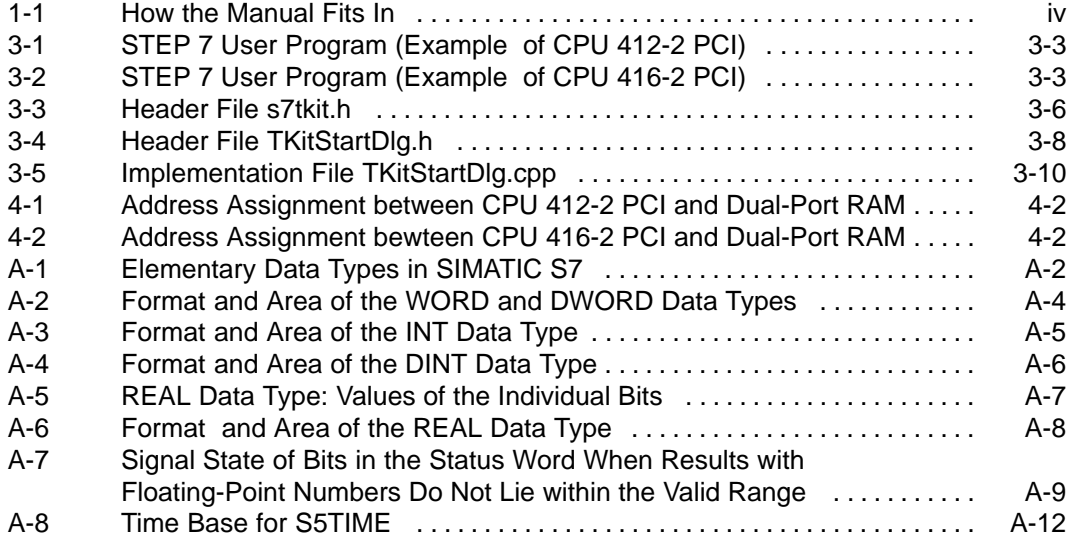

WinAC Slot T-Kit Version 3.3 A5E00097452-02

# <span id="page-10-1"></span><span id="page-10-0"></span>**Product Overview**

#### **Introduction**

The T-Kit is an interface (API) for technological applications that run with WinAC Slot 41x, **version 3.2 or higher**.

The T-Kit is intended for original equipment manufacturers (OEMs), who wish to implement a high-speed data interface between their application and CPU 41x-2 PCI.

The T-Kit consists of:

- T-Kit DLL (Dynamic Link Library)
- Header files
- Example code
- This documentation

**1**

#### <span id="page-11-0"></span>**Function**

The T-Kit features the following functions for WinAC Slot 41x:

- Access from the STEP 7 user program to the dual-port RAM (input/output area) of the CPU 41x-2 PCI.
- Access from PC applications to the dual-port RAM of CPU 41x-2 PCI

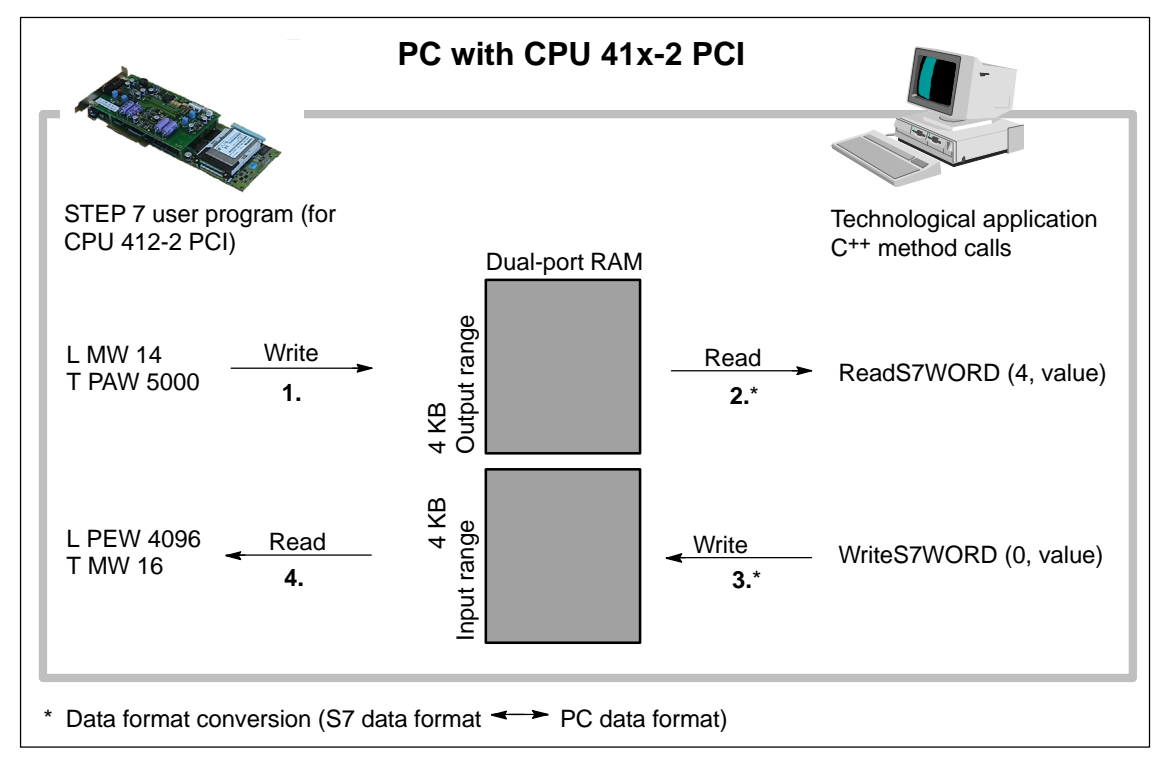

Figure 1-1 Theory of Operation of Data Exchange Between CPU 41x-2 PCI and Technological Application

Data exchange between CPU 41x-2 PCI and its technological application operates as follows:

- 1. You write the data required for the technological application in your STEP 7 user program by means of a transfer command to the dual-port RAM.
- 2. You read the data in your technological application by the polling method. To do this, you use the methods of the data access helper class (refer to [Chapter 4\).](#page-30-0)

**Result:** The data are converted from the S7 data format to the PC data format that is used in Microsoft Windows.

<span id="page-12-0"></span>Conversely, the data exchange from the technological application to CPU 41x-2 PCI is as follows:

3. You write the data of the technological application to the dual-port RAM using a method of the data access helper class (refer to [Chapter 4\).](#page-30-0)

**Result:** The data are converted to the S7 data format and are available in the STEP 7 user program in S7 format.

4. Using the Load command, you read the data from the dual-port RAM within the STEP 7 user program.

#### **Characteristics of T-Kit**

The following initial conditions apply to the technological application, which you create with T-Kit:

#### **PC side:**

- Maximum data consistency is 4 byte. If you want to transmit large files consistently, you must ensure this by means of your technological application. For this you will find an example application on the T-Kit's CD in the Examples directory.
- The data access helper classes of the T-Kit support the following data types:
	- BOOL
	- BYTE, WORD, DWORD (double word)
	- INT (integer), DINT (integer, 32 Bit)
	- REAL (floating-point number)
	- S5TIME, TIME, DATE, TIME\_OF\_DAY
	- CHAR (character), STRING (of characters)

You will find a detailed list of all data types supported by the T-Kit in Appendix A.

- Using the methods of the data access helper class, you automatically convert from the existing data type to the S7 data type, and the other way round.

#### **CPU side:**

- Only word and double-word accesses to **even** addresses are allowed.
- CPUs 41x-2 PCI each have 4 KB inputs and 4 KB outputs reserved in the dual-port RAM for the technological application:
	- CPU 412-2 PCI: PEW 4096 to 8190, PAW 4096 to 8190
	- CPU 416-2 PCI: PEW 16384 to 20478, PAW 16384 to 20478

#### <span id="page-13-0"></span>**Note**

The above address areas are reserved in the CPU 41x-2 PCI for data exchange with a technological application – in other words, an I/O access error is not generated within this address area.

Exception: If the dual-port RAM is disabled by the PC when the PC runs up, for example, an I/O access error is generated.

#### **Example applications**

You will find example applications, which will assist you with the creation of your technological application, in the Examples directory on the "WinAC Slot T-Kit" CD-ROM.

# <span id="page-14-1"></span><span id="page-14-0"></span>**System Requirements and Installation**

#### **Hardware requirements**

For operating WinAC Slot 41x and T-Kit, we recommend the following hardware:

- WinAC Slot 41x Version 3.2 or higher
- PC with
	- Pentium processor clocking at least 300 MHz
	- Not less than 128 MB RAM
	- Windows 2000 Professional with SP3 or higher or Windows XP Professional with SP1 or higher or Windows NT Version 4 with SP6 or higher.
- A color monitor, keyboard, and mouse (or other pointing device) that are supported by Microsoft Windows NT
- A hard disk with at least 40 MB of spare storage space

#### **Software requirements**

To develop a technological application with T-Kit, you will require the following software packages, which must be installed on your PC:

- WinAC Slot 41x, version 3.2 or higher
- WinAC Slot T-Kit, version 3.3
- STEP 7, version 5.2
- Microsoft Visual Developers Studio (Visual C++), Version 6, Service Pack 3 or lhigher

#### **Lincense conditions**

A single WinAC Slot T-Kit license is required for each **development workstation**.

#### **Distribution of T-Kit applications**

The WinAC Slot T-Kit includes a license for the installation on a development workplace.

Applications created with the WinAC Slot T-Kit require no additional licensing from Siemens. In other words, you may freely reproduce and use such applications. Additional licenses for the WinAC Slot T-Kit are therefore unnecessary.

To operate your T-Kit applications on a destination PC with WinAC Slot without having to install the WinAC Slot T-Kit itself, you may copy the following DLL together with the T–Kit application:

\WINNT\System32\S7TKIT\_DLL.DLL

To activate the S7TKIT\_DLL.DLL on the destination PC, simply place the DLL in the \WINNT\System32 directory of the destination PC. It is not necessary to enter the DLL in the registry.

Ideally, this task should be part of a setup program created for your T-Kit application.

#### **Installation**

The WinAC Slot T-Kit software includes a setup feature for each CPU type that performs automatic installation.

The Setup program guides you step by step through the installation process. You can switch to the next step or to the previous step from any position. To start the installation program, proceed as follows:

- 1. Insert the CD in your CD-ROM drive.
- 2. Double-click the "setup.exe" file to select it.

Once the installation has been completed successfully, a message to that effect is displayed on the screen.

# **3**

# <span id="page-16-1"></span><span id="page-16-0"></span>**Getting Started with an Example Program**

#### **Overview**

With T-Kit you received examples, located in the Examples directory, of how to use T-Kit for creating a technological application in.

The following example is intended to help you understand the theory of how T-Kit functions.

#### <span id="page-17-0"></span>**Contents of the example**

The following example demonstrates how you exchange a word between CPU 41x-2 PCI and the technological application. You have the following dialog box for this on your PC:

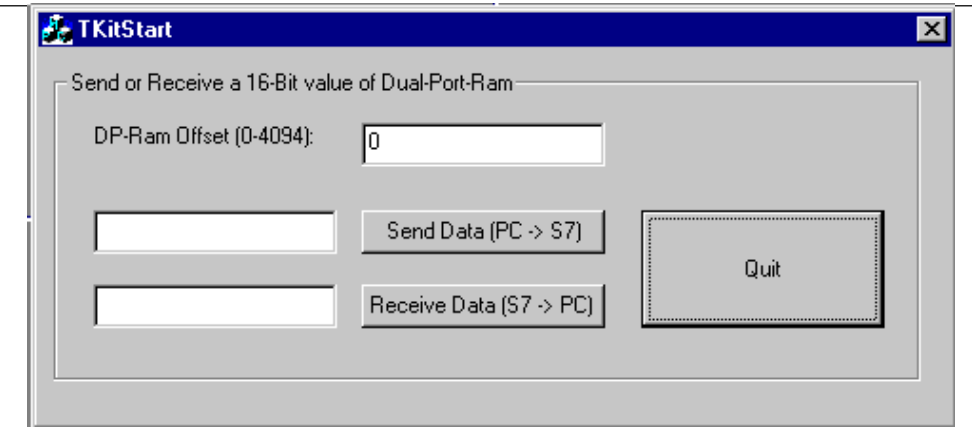

Figure 3-1 TKitStart Dialog Box

**DP-Ram Offset (0 – 4094):** Here you enter the offset address of the dual-port RAM from and to which the "Word" type value has to be read and written.

**Send Data (PC –> S7):** Here you enter the value that you want to have sent from your PC to CPU 41x-2 PCI and click on "Send Data (PC –> S7)" to confirm.

**Receive Data (PC –> S7):** Click on "Receive Data (PC –> S7) to receive the value that has been transferred from CPU 41x-2 PCI to your PC.

**Quit:** "Quit" closes the TKitStart dialog box.

#### <span id="page-18-0"></span>**Example program (starting)**

The example program consists of the following files:

- STEP 7 user program consisting of OB 1.

Depending on the type of CPU, a "Word" type value is read from CPU 41x-2 PCI or written to CPU 41x-2 PCI in OB 1.

• C<sup>++</sup> program consisting of header, source code and resources files (refer to Figure 3-3).

The files show you how to load a "Word" type value from CPU 41x-2 PCI or transfer it to CPU 41x-2 PCI from your PC. The majority of the files are created automatically by Visual C<sup>++</sup> Studio; only those files are shown below which have been expanded for the example.

#### **STEP 7 user program**

Below, you will find the structure of OB 1 as a function of the type of CPU.

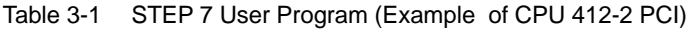

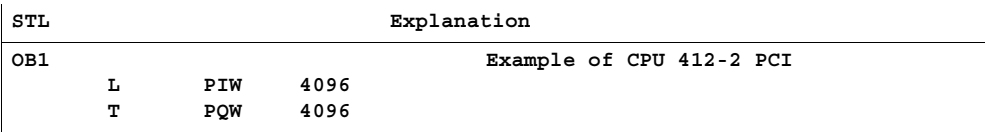

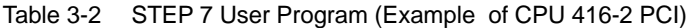

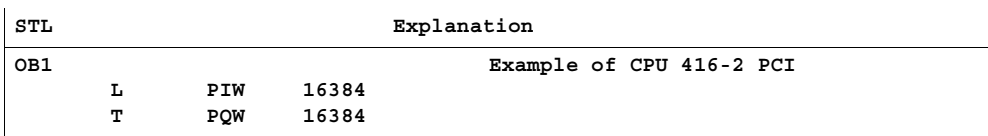

## <span id="page-19-0"></span>**Procedure for using the example program**

To work with the example program, you must proceed as follows:

- 1. Start Visual C++.
- 2. Open the workspace by choosing **File > Open Workspace**.

Result: The following window opens:

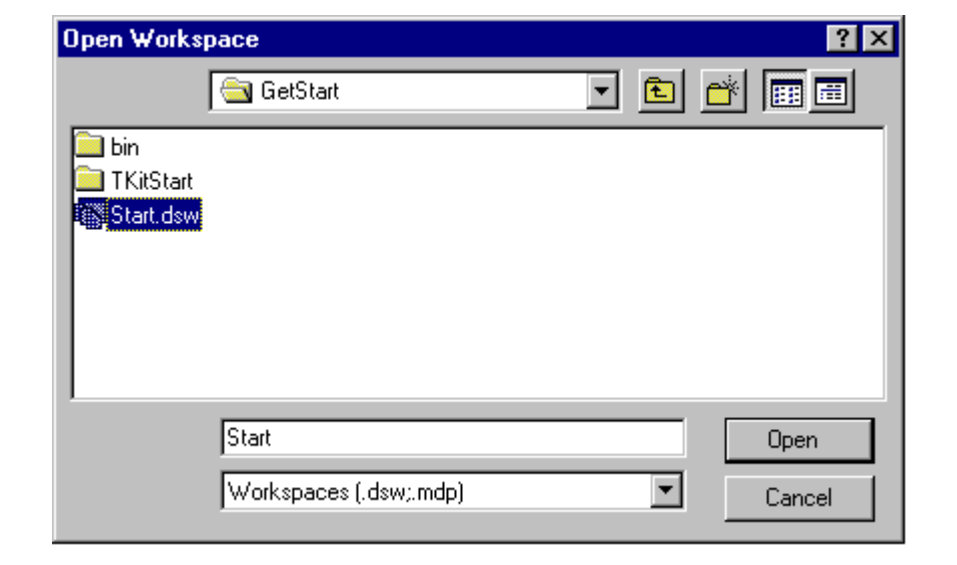

Figure 3-2 Open Workspace

3. Select the Start.dsw file and then click **Open**.

<span id="page-20-0"></span>4. Create the TKitStart.exe file by choosing the command **Create > Create TKitStart.exe**.

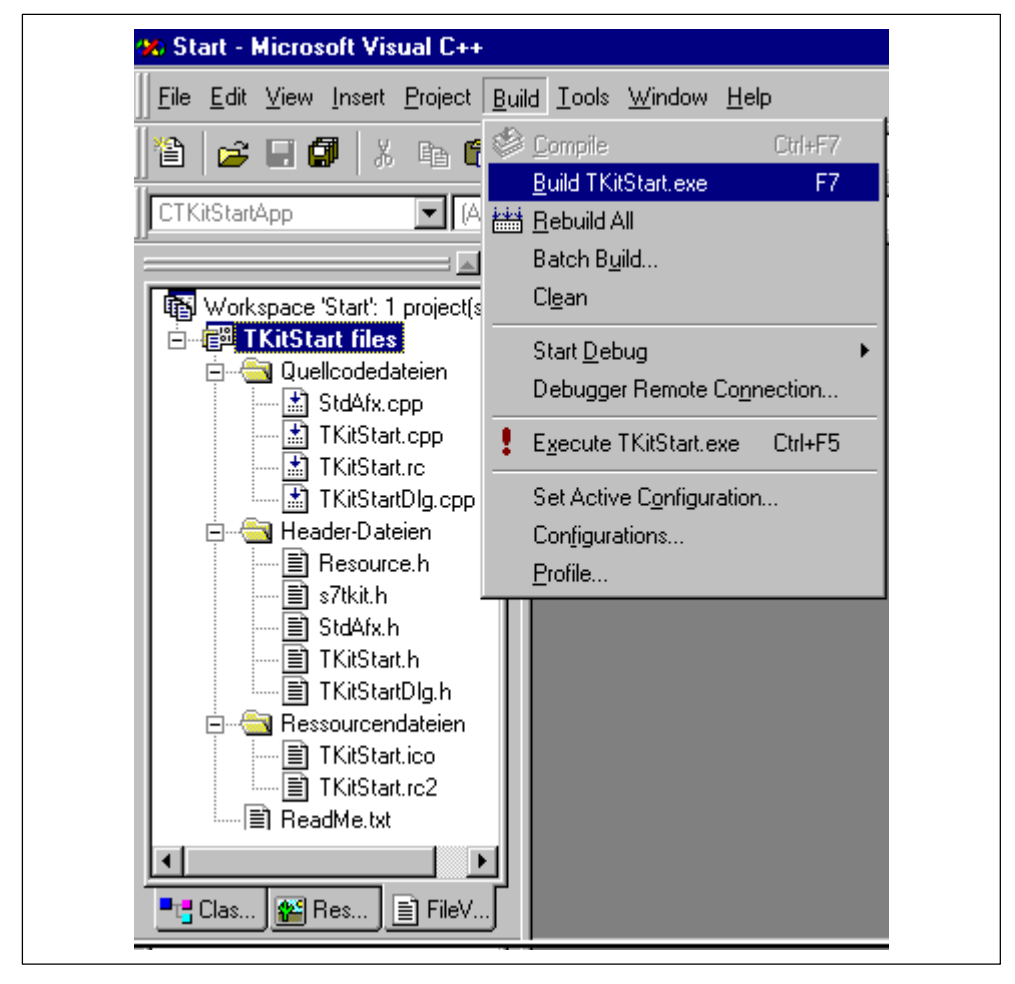

Figure 3-3 Create the TKitStart.exe File

- 5. In SIMATIC Manager, set the access point of the application to "PC internal" by choosing **Options > Set PG/PC Interface**.
- 6. Load the highlighted OB1 in SIMATIC Manager (in the Blocks folder) into CPU 41x-2 PCI.
- 7. Using Explorer, start the "TKitStart.exe" file.
- 8. Change CPU 41x-2 PCI to "RUN".

Result: You can now send data to CPU 41x-2 PCI or receive data from CPU 41x-2 PCI in the "TKitStart" window.

#### <span id="page-21-0"></span>**C++ files**

You will find a simple  $C^{++}$  listing below. The passages relevant to T-Kit have a gray background.

#### **Note**

At the end of the C<sup>++</sup> listing you must always delete the pointer (pointer release) so that subsequent PC applications can work properly.

#### **Header file s7tkit.h**

The s7tkit.h header file is a requirement for being able to use the data access helper class:

Table 3-3 Header File s7tkit.h

#### **C-Listing**

**// s7tkit.h : // // The following ifdef block is the standard way of creating macros which make // exporting from a DLL simpler. All files within this DLL are compiled with the // S7TKIT\_EXPORTS symbol defined on the command line. this symbol should not be // defined on any project that uses this DLL. This way any other project whose source // files include this file see S7TKIT\_API functions as being imported from a DLL, // wheras this DLL sees symbols defined with this macro as being exported. #ifdef S7TKIT\_EXPORTS #define S7TKIT\_API \_\_declspec(dllexport) #else #define S7TKIT\_API \_\_declspec(dllimport) #endif ////////////////////////////////////////////////////////////////////////////// // Type definitions //////////////////////////////////////////////////////////////////////////////** typedef short int SINT16; **typedef DWORD BIT32; typedef WORD BIT16;** typedef int SINT32; typedef BYTE BIT8;

**typedef unsigned short int UINT16; typedef BYTE UINT8;**

```
Table 3-3 Header File s7tkit.h (continued)
```
**C-Listing**

```
//////////////////////////////////////////////////////////////////////////////
// Data Access Helper Class
/////////////////////////////////////////////////////////////////////////////
class S7TKIT_API CWinAcReadData // Read–Only 
{
  public:
     // Customer methods
     CWinAcReadData();
     ~CWinAcReadData(); bool ReadS7BOOL(long byteOffset, int bitNo, bool &value);
    bool ReadS7BYTE(long byteOffset, BIT8 &value);
    bool ReadS7CHAR(long byteOffset, char &value);
    bool ReadS7DATE(long byteOffset, UINT16 &value);
    bool ReadS7DINT(long byteOffset, SINT32 &value);
    bool ReadS7DWORD(long byteOffset, BIT32 &value);
    bool ReadS7INT(long byteOffset, SINT16 &value);
    bool ReadS7REAL(long byteOffset, float &value);
    bool ReadS7S5TIME(long byteOffset, BIT16 &value);
     bool ReadS7STRING(long byteOffset, UINT8 ReadMax, char* string);
    bool ReadS7STRING_LEN(long byteOffset, UINT8 &maxLen, UINT8 &curLen);
    bool ReadS7TIME(long byteOffset, SINT32 &value);
    bool ReadS7TIME_OF_DAY(long byteOffset, UINT32 &value);
    bool ReadS7WORD(long byteOffset, BIT16 &value);
   // Internal 
   protected:
    HANDLE hDriver;
    BYTE* pDPR;
     int Status;
    bool OffsetCheck(long byteOffset, int size);
};
class S7TKIT_API CWinAcReadWriteData:public CWinAcReadData // Read/Write 
{
  public:
     // Customer methods
     CWinAcReadWriteData();
    bool WriteS7BOOL(long byteOffset, int bitNo, bool &value);
    bool WriteS7BYTE(long byteOffset, BIT8 &value);
    bool WriteS7CHAR(long byteOffset, char &value);
    bool WriteS7DATE(long byteOffset, UINT16 &value);
    bool WriteS7DINT(long byteOffset, SINT32 &value);
    bool WriteS7DWORD(long byteOffset, BIT32 &value);
    bool WriteS7INT(long byteOffset, SINT16 &value);
    bool WriteS7REAL(long byteOffset, float &value);
    bool WriteS7S5TIME(long byteOffset, BIT16 &value);
    bool WriteS7STRING(long byteOffset, char* string);
    bool WriteS7TIME(long byteOffset, SINT32 &value);
    bool WriteS7TIME_OF_DAY(long byteOffset, UINT32 &value);
    bool WriteS7WORD(long byteOffset, BIT16 &value);
```
 **};**

#### <span id="page-23-0"></span>**Header file TKitStartDlg.h**

In der Header-Datei TKitStartDlg.h rufen Sie die Header-Datei s7tkit.h auf und greifen auf den Pointer pInterface zu:

```
C-Listing
// TKitStartDlg.h : 
//
#if
!defined(AFX_TKITSTARTDLG_H__3FF60425_332C_11D5_BB11_08000624AC1F__INCLUDED_)
#define AFX_TKITSTARTDLG_H__3FF60425_332C_11D5_BB11_08000624AC1F__INCLUDED_
#if _MSC_VER > 1000
#pragma once
#endif // _MSC_VER > 1000
       /////////////////////////////////
       // START, own code Getting Started //
       /////////////////////////////////
       #include "s7tkit.h"
       /////////////////////////////////
       // END , own code Getting Started //
       /////////////////////////////////
/////////////////////////////////////////////////////////////////////////////
// CTKitStartDlg 
class CTKitStartDlg : public CDialog
{
public:
       CTKitStartDlg(CWnd* pParent = NULL);
       //{{AFX_DATA(CTKitStartDlg)
       enum { IDD = IDD_TKITSTART_DIALOG };
       CString m_Str_ValueS7PC;
       CString m_Str_ValuePCS7;
       long m_long_Offset;
       //}}AFX_DATA
       //{{AFX_VIRTUAL(CTKitStartDlg)
       protected:
       virtual void DoDataExchange(CDataExchange* pDX);
       //}}AFX_VIRTUAL
```
Table 3-4 Header File TKitStartDlg.h

Table 3-4 Header File TKitStartDlg.h (continued)

```
C-Listing
```

```
protected:
       HICON m_hIcon;
               /////////////////////////////////
               // START, own code Getting Started //
               /////////////////////////////////
               CWinAcReadWriteData *pInterface;
               /////////////////////////////////
               // END , own code Getting Started //
               /////////////////////////////////
       //{{AFX_MSG(CTKitStartDlg)
       virtual BOOL OnInitDialog();
       afx_msg void OnSysCommand(UINT nID, LPARAM lParam);
       afx_msg void OnPaint();
       afx_msg HCURSOR OnQueryDragIcon();
       afx_msg void OnButtonReceiveS7Pc();
       afx_msg void OnButtonSendPcS7();
       afx_msg void OnQuit();
       //}}AFX_MSG
       DECLARE_MESSAGE_MAP()
};
//{{AFX_INSERT_LOCATION}}
#endif //
!defined(AFX_TKITSTARTDLG_H__3FF60425_332C_11D5_BB11_08000624AC1F__INCLUDED_)
```
#### <span id="page-25-0"></span>**Implementation file TKitStartDlg.cpp**

In the TKitStartDlg.cpp implementation file you instance the data access helper class and read or write a "Word" type value.

Table 3-5 Implementation File TKitStartDlg.cpp

```
C-Listing
// TKitStartDlg.cpp : 
//
#include "stdafx.h"
#include "TKitStart.h"
#include "TKitStartDlg.h"
#ifdef _DEBUG
#define new DEBUG_NEW
#undef THIS_FILE
static char THIS FILE [] = FILE ;
#endif
/////////////////////////////////////////////////////////////////////////////
class CAboutDlg : public CDialog
{
public:
       CAboutDlg();
       //{{AFX_DATA(CAboutDlg)
       enum { IDD = IDD_ABOUTBOX };
       //}}AFX_DATA
       //{{AFX_VIRTUAL(CAboutDlg)
       protected:
       virtual void DoDataExchange(CDataExchange* pDX); 
       //}}AFX_VIRTUAL
protected:
       //{{AFX_MSG(CAboutDlg)
       //}}AFX_MSG
       DECLARE_MESSAGE_MAP()
};
CAboutDlg::CAboutDlg() : CDialog(CAboutDlg::IDD)
{
        //{{AFX_DATA_INIT(CAboutDlg)
       //}}AFX_DATA_INIT
}
void CAboutDlg::DoDataExchange(CDataExchange* pDX)
{
       CDialog::DoDataExchange(pDX);
       //{{AFX_DATA_MAP(CAboutDlg)
        //}}AFX_DATA_MAP
}
```

```
Table 3-5 Implementation File TKitStartDlg.cpp (continued)
```
#### **C-Listing**

```
BEGIN_MESSAGE_MAP(CAboutDlg, CDialog)
       //{{AFX_MSG_MAP(CAboutDlg)
       //}}AFX_MSG_MAP
END_MESSAGE_MAP()
/////////////////////////////////////////////////////////////////////////////
// CTKitStartDlg 
CTKitStartDlg::CTKitStartDlg(CWnd* pParent /*=NULL*/)
       : CDialog(CTKitStartDlg::IDD, pParent)
{
       //{{AFX_DATA_INIT(CTKitStartDlg)
       m_Str_ValueS7PC = _T("");
       m_Str_ValuePCS7 = _T("");
       m_long_Offset = 0;
       //}}AFX_DATA_INIT
       m_hIcon = AfxGetApp()–>LoadIcon(IDR_MAINFRAME);
}
void CTKitStartDlg::DoDataExchange(CDataExchange* pDX)
{
       CDialog::DoDataExchange(pDX);
       //{{AFX_DATA_MAP(CTKitStartDlg)
        DDX_Text(pDX, IDC_EDIT_VALUE_RECEIVE_S7_PC, m_Str_ValueS7PC);
        DDX_Text(pDX, IDC_EDIT_VALUE_SEND_PC_S7, m_Str_ValuePCS7);
       DDX_Text(pDX, IDC_EDIT_OFFSET_HEX, m_long_Offset);
       //}}AFX_DATA_MAP
}
BEGIN_MESSAGE_MAP(CTKitStartDlg, CDialog)
       //{{AFX_MSG_MAP(CTKitStartDlg)
       ON_WM_SYSCOMMAND()
       ON_WM_PAINT()
       ON_WM_QUERYDRAGICON()
       ON_BN_CLICKED(IDC_BUTTON_RECEIVE_S7_PC, OnButtonReceiveS7Pc)
       ON_BN_CLICKED(IDC_BUTTON_SEND_PC_S7, OnButtonSendPcS7)
       ON_BN_CLICKED(ID_QUIT, OnQuit)
       \sqrt{2}}AFX MSG MAP
END_MESSAGE_MAP()
/////////////////////////////////////////////////////////////////////////////
// CTKitStartDlg 
BOOL CTKitStartDlg::OnInitDialog()
{
       CDialog::OnInitDialog();
       ASSERT((IDM_ABOUTBOX & 0xFFF0) == IDM_ABOUTBOX);
       ASSERT(IDM_ABOUTBOX < 0xF000);
```
Table 3-5 Implementation File TKitStartDlg.cpp (continued)

```
C-Listing
         CMenu* pSysMenu = GetSystemMenu(FALSE);
         if (pSysMenu != NULL)
         {
                  CString strAboutMenu;
                  strAboutMenu.LoadString(IDS_ABOUTBOX);
                  if (!strAboutMenu.IsEmpty())
                  {
                           pSysMenu–>AppendMenu(MF_SEPARATOR);
                           pSysMenu–>AppendMenu(MF_STRING, IDM_ABOUTBOX, strAboutMenu);
                  }
         }
         \texttt{SetLcon} (m_hIcon, TRUE); \begin{array}{ccc} \texttt{{\color{blue}56}} & \texttt{\color{green}67} & \texttt{\color{green}77} \\ \texttt{SetLcon} & \texttt{In} & \texttt{Incon}, & \texttt{FALSE} \\ \end{array}SetIcon(m_hIcon, FALSE);
                  /////////////////////////////////
                  // START, own code Getting Started //
                  /////////////////////////////////
                    pInterface = new CWinAcReadWriteData();
                   // while instancing you build a link to the DPRAM
                  /////////////////////////////////
                  // END , own code Getting Started //
                  /////////////////////////////////
         return TRUE;
}
void CTKitStartDlg::OnSysCommand(UINT nID, LPARAM lParam)
{
         if ((nID & 0xFFF0) == IDM_ABOUTBOX)
         {
                  CAboutDlg dlgAbout;
                  dlgAbout.DoModal();
         }
         else
         {
                  CDialog::OnSysCommand(nID, lParam);
         }
}
```

```
Table 3-5 Implementation File TKitStartDlg.cpp (continued)
```
#### **C-Listing**

```
void CTKitStartDlg::OnPaint() 
{
       if (IsIconic())
       {
               CPaintDC dc(this); 
               SendMessage(WM_ICONERASEBKGND, (WPARAM) dc.GetSafeHdc(), 0);
               int cxIcon = GetSystemMetrics(SM_CXICON);
               int cyIcon = GetSystemMetrics(SM_CYICON);
               CRect rect;
               GetClientRect(&rect);
               int x = (rect.Width() – cxIcon + 1) / 2;
               int y = (rect.Height() – cyIcon + 1) / 2;
               dc.DrawIcon(x, y, m_hIcon);
       }
       else
       {
               CDialog::OnPaint();
       }
}
HCURSOR CTKitStartDlg::OnQueryDragIcon()
{
       return (HCURSOR) m_hIcon;
}
void CTKitStartDlg::OnButtonReceiveS7Pc() 
{
       long offset;
       bool success;
       BIT16 bit16 = 0x00;
       UpdateData(TRUE);
       offset = m_long_Offset;
       success = pInterface–>ReadS7WORD(offset, bit16);
       if (success)
       {
               m_Str_ValueS7PC.Format("%04X", bit16);
       }
       else
       {
               m_Str_ValueS7PC.Format("Nothing");
       }
```
Table 3-5 Implementation File TKitStartDlg.cpp (continued)

```
C-Listing
```

```
UpdateData(FALSE);
}
void CTKitStartDlg::OnButtonSendPcS7() 
{
       long offset;
       bool success;
       BIT16 bit16 = 0x00;
       UpdateData(TRUE);
       offset = m_long_Offset;
     LPSTR str = m_Str_ValuePCS7.GetBuffer(10);
       sscanf( str, "%x", &bit16 );
       success = pInterface–>WriteS7WORD(offset, bit16);
}
void CTKitStartDlg::OnQuit() 
{
       delete pInterface;
     // Very Important. When the pointer is not deleted ,you are not calling the
     // destructor of the data helper class and you crash the operating system
       CDialog::OnCancel();
}
```
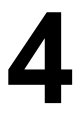

# <span id="page-30-1"></span><span id="page-30-0"></span>**Data Access Classes**

#### **In this chapter**

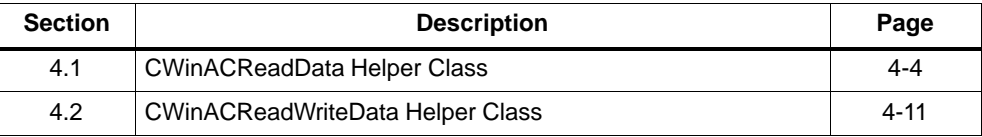

#### **Introduction**

The data access helper classes include the CWinACReadData and CWinACReadWriteData helper classes.

#### **Note**

The read and write methods were split in order to ensure basic security. This makes sure that you cannot inadvertently overwrite data when you call the read method.

Use the data access class methods to exchange data between the STEP 7 user program and your technological application:

- These methods help you to avoid programming errors such as access to offsets outside the valid area or writing of invalid pointers.
- In addition, you perform the necessary byte exchange by converting the data from "big endian" format (used in SIMATIC S7) into "little endian" format (used in Windows).

#### <span id="page-31-0"></span>**Assignment of the addresses between the CPU 41x-2 PCI and dual-port RAM**

The following tables show you the relationship between the addresses in the STEP 7 user program and the addresses in the dual-port RAM.

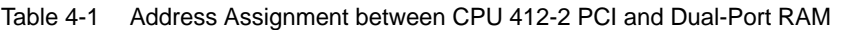

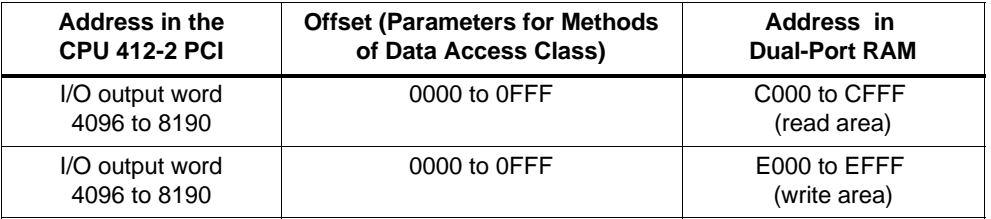

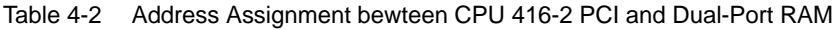

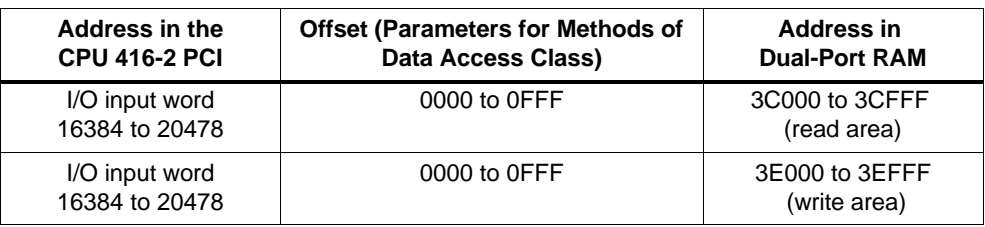

**Example:** You wish to send a word from the CPU 416-2 PCI to the technological application. If you write the word by means of the load command "T PW 16384" to the dual-port RAM, you can read the word to offset 0000 from the dual-port RAM with the help of one of the following methods (read method).

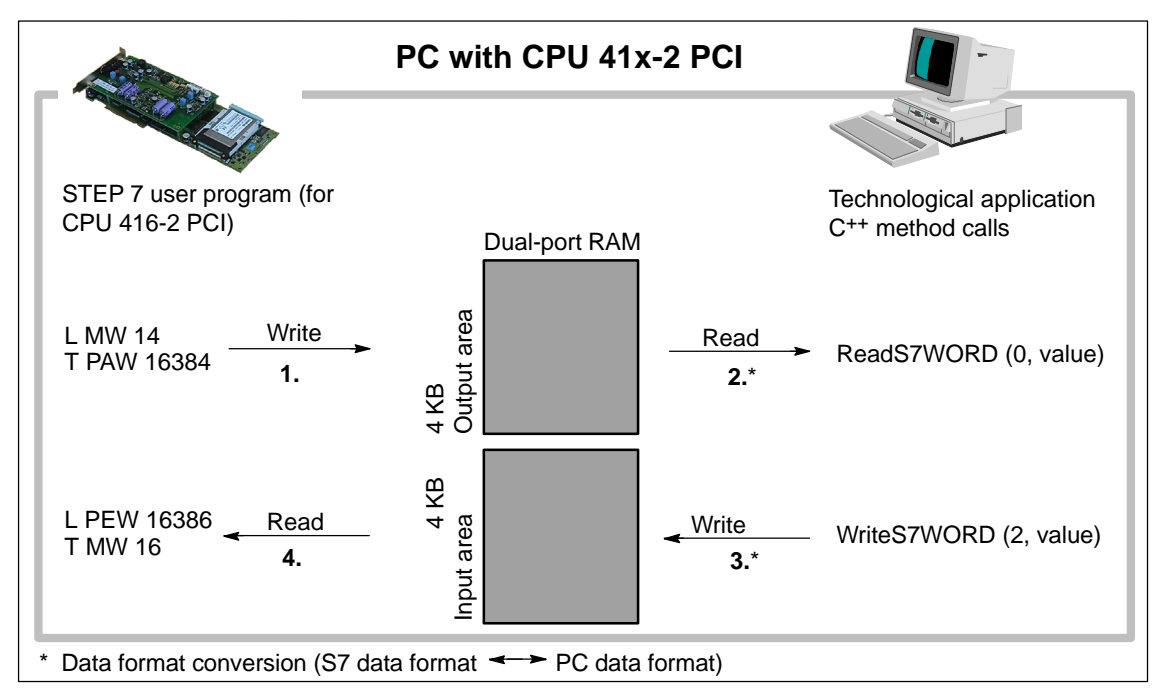

Figure 4-1 Theory of Operation of Data Exchange Between CPU 41x-2 PCI and Technological Application

#### **Cycle overflow from continous load**

If you create a continuous load by using the data access classes of the T-Kit (e.g. invoking loops with 10000 "WriteS7Word"), WinAC Slot may go into the "Stop" operating mode. The reason for this is that the PC processor generates a continuous data stream through the PCI bus. This, in turn, means that the dual-port RAM between the PC and WinAC–Slot is continuously resevered for the PC. The end result is that WinAC Slot changes to the "Stop" operating mode or invokes OB 122 because of the cycle time overflow. You should therefore avoid continuous loads, perhaps by inserting "Sleeps" or using a lower repetition rate for you loops.

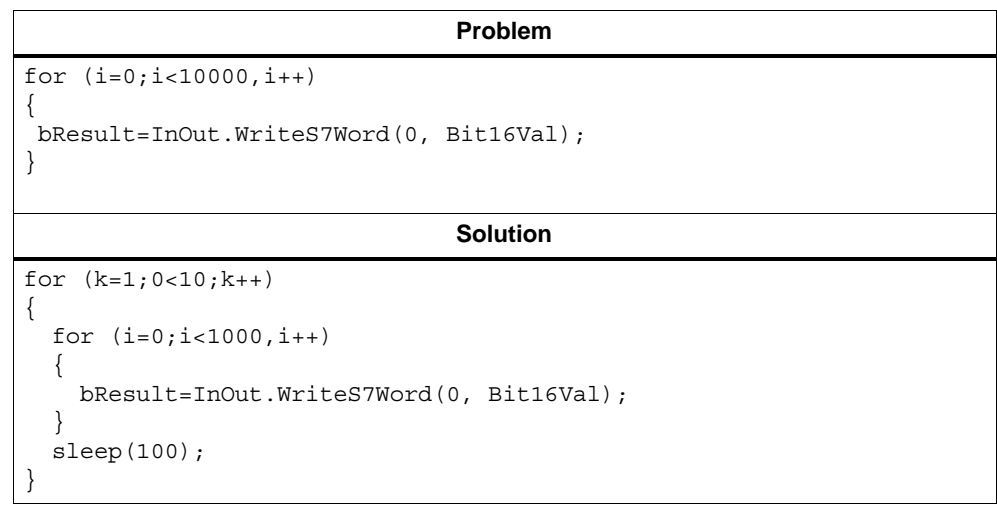

# <span id="page-33-0"></span>**4.1 CWinACReadData Helper Class**

## **In this chapter**

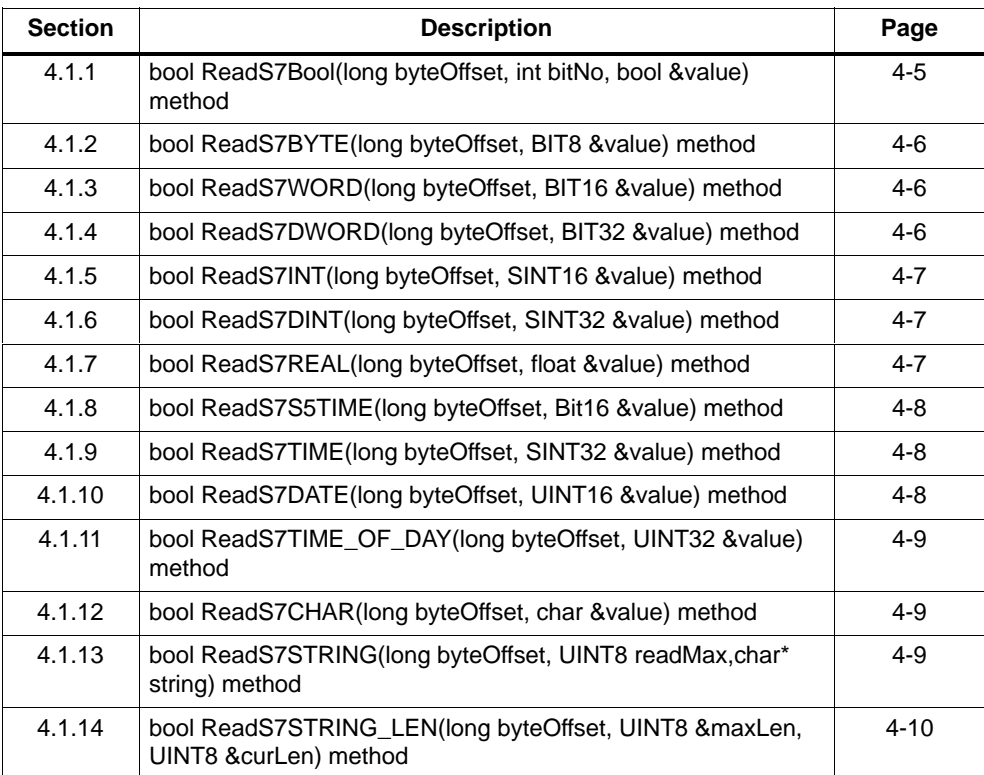

#### <span id="page-34-0"></span>**Introduction**

The CWinACReadData helper class fetches input data from the read area of the dual-port RAM, which were stored there in the STEP 7 user program using Transfer commands.

Every method follows the following format:

**ReadS7<datatype>(long byteOffset, <datatype>& value)**

All the following methods have the return value True or False, depending on whether the read method was successful or not. For example, the read method can prove unsuccessful if the offset is outside the valid area on the dual-port RAM.

The methods automatically perform all byte format conversions that are necessary between the original byte format and the internal WinAC byte format.

**<datatype>**: Name of S7 data type. You will find more information about S7 data types in Appendix A.

**byte offset**: Start address (in bytes) of the value in the dual-port RAM in the read area. (For example, the 4th double word begins at byte offset 12.)

**value**: Destination address of the data needing to be stored.

## **4.1.1 bool ReadS7Bool(long byteOffset, int bitNo, bool &value) method**

This method retrieves the requested bit value from the dual-port RAM (read area) *byteOffset*at *byteOffset* and stores the value in the *value* parameter.

Return value:

- *bool*: success or fail (true = success)

- *long byteOffset*: offset in byte in the dual-port RAM (read area)
- *int bitNo*: bit number to be retrieved (starting from right to left)
- *bool &value*: value of the bit to be retrieved

## <span id="page-35-0"></span>**4.1.2 bool ReadS7BYTE(long byteOffset, BIT8 &value) method**

This method retrieves a byte (8 bits) from the dual-port RAM (read area) at *byteOffset* and stores the value in the *value* parameter.

Return value:

- *bool*: success or fail (true = success)

Parameters:

- *long byteOffset*: offset in byte in the dual-port RAM (read area)
- *BIT8 &value*: value of the retrieved byte

## **4.1.3 bool ReadS7WORD(long byteOffset, BIT16 &value) method**

This method retrieves a 16-bit value from the dual-port RAM (read area) and stores it as an unsigned 16-bit integer in the *value* parameter.

Return value:

- *bool*: success or fail (true = success)

Parameters:

- *long byteOffset*: offset in byte in the dual-port RAM (read area)
- *BIT16 &value*: value of the retrieved data

## **4.1.4 bool ReadS7DWORD(long byteOffset, BIT32 &value) method**

This method retrieves a 32-bit double word from the dual-port RAM (read area) at *byteOffset* and stores the value as an unsigned 32-bit integer in the *value* parameter.

Return value:

- *bool*: success or fail (true = success)

- *long byteOffset*: offset in byte in the dual-port RAM (read area)
- *BIT32 &value*: value of the retrieved data

## <span id="page-36-0"></span>**4.1.5 bool ReadS7INT(long byteOffset, SINT16 &value) method**

This method retrieves 16 bits from the dual-port RAM (read area) at *byteOffset* and stores the value as a signed 16-bit integer in the *value* parameter.

Return value:

- *bool*: success or fail (true = success)

Parameters:

- *long byteOffset*: offset in byte in the dual-port RAM (read area)
- *SINT16 &value*: value of the retrieved data

## **4.1.6 bool ReadS7DINT(long byteOffset, SINT32 &value) method**

This method retrieves 32 bits from the dual-port RAM (read area) at *byteOffset* and stores the value as a signed integer in the *value* parameter.

Return value:

• *bool*: success or fail (true = success)

Parameters:

- *long byteOffset*: offset in byte in the dual-port RAM (read area)
- *SINT32 &value*: value of the retrieved data

## **4.1.7 bool ReadS7REAL(long byteOffset, float &value) method**

This method retrieves 32 bits from the dual-port RAM (read area) at *byteOffset* and stores the value as a floating-point number in the *value* parameter.

Return value:

- *bool*: success or fail (true = success)

- *long byteOffset*: offset in byte in the dual-port RAM (read area)
- *float &value*: value of the retrieved data

## <span id="page-37-0"></span>**4.1.8 bool ReadS7S5TIME(long byteOffset, Bit16 &value) method**

This method retrieves the a 16-bit value from the dual-port RAM (read area) at *byteOffset* and stores the data in the *value* parameter.

Return value:

- *bool*: success or fail (true = success)

Parameters:

- *long byteOffset*: offset in byte in the dual-port RAM (read area)
- *BIT16 &value*: value of the retrieved data

## **4.1.9 bool ReadS7TIME(long byteOffset, SINT32 &value)**

This method retrieves a 32-bit value from the dual-port RAM (read area) at *byteOffset* and stores it as a signed 32-bit integer in the *value* parameter.

Return value:

- *bool*: success or fail (true = success)

Parameters:

- *long byteOffset*: offset in byte in the dual-port RAM (read area)
- *SINT32 &value*: value of the retrieved data

## **4.1.10 bool ReadS7DATE(long byteOffset, UINT16 &value) method**

This method retrieves a 16-bit value from the dual-port RAM (read area) at *byteOffset* and stores the value as an unsigned 16-bit integer (S7 data type: Date) in the *value* parameter.

Return value:

- *bool*: success or fail (true = success)

- *long byteOffset*: offset in byte in the dual-port RAM (read area)
- *UINT16 &value*: value of the retrieved data

## <span id="page-38-0"></span>**4.1.11 bool ReadS7TIME\_OF\_DAY(long byteOffset, UINT32 &value) method**

This method retrieves a 32-bit value from the dual-port RAM (read area) at *byteOffset* and stores it as an unsigned 32-bit integer in the *value*) parameter.

Return value:

- *bool*: success or fail (true = success)

Parameters:

- *long byteOffset*: offset in byte in the dual-port RAM (read area)
- *UINT32 &value*: value of the retrieved data

## **4.1.12 bool ReadS7CHAR(long byteOffset, char &value) method**

This method retrieves an 8-bit character from the dual-port RAM (read area) at *byteOffset* and stores the value in the *value* parameter.

Return value:

- *bool*: success or fail (true = success)

Parameters:

- *long byteOffset*: offset in byte in the dual-port RAM (read area)
- *char &value*: value of the retrieved character

## **4.1.13 bool ReadS7STRING(long byteOffset, UINT8 readMax, char\* string) method**

This method retrieves a string from the dual-port RAM (read area), starting with *byteOffset*. This methods continues retrieval until all characters in the string have been retrieved or retrieved up to the *readMax* character. readMax cannot be longer than the maximum string length. This can be determined by ReadS7STRING\_LEN. The string is stored in the memory, to which *string* is pointing.

Return value:

• *bool*: success or fail (true = success)

- *long byteOffset*: offset in byte in the dual-port RAM (read area)
- *UINT8 readMax*: maximum number of characters to be retrieved
- *char\* string*: memory in which the string is stored

## <span id="page-39-0"></span>**4.1.14 bool ReadS7STRING\_LEN(long byteOffset, UINT8 &maxLen, UINT8 &curLen) method**

The method reads the information about the length of a string. The maximum length of the string is stored in the *maxLen* parameter. The current length of the string is stored in the *curLen* parameter.

Return value:

- *bool*: success or fail (true = success)

- *long byteOffset*: offset in byte in the dual-port RAM (read area)
- *UINT8 maxLen*: maximum length of the string
- *UINT8 &curLen*: current length of the string

## <span id="page-40-0"></span>**4.2 CWinACReadWriteData Helper Class**

## **In this chapter**

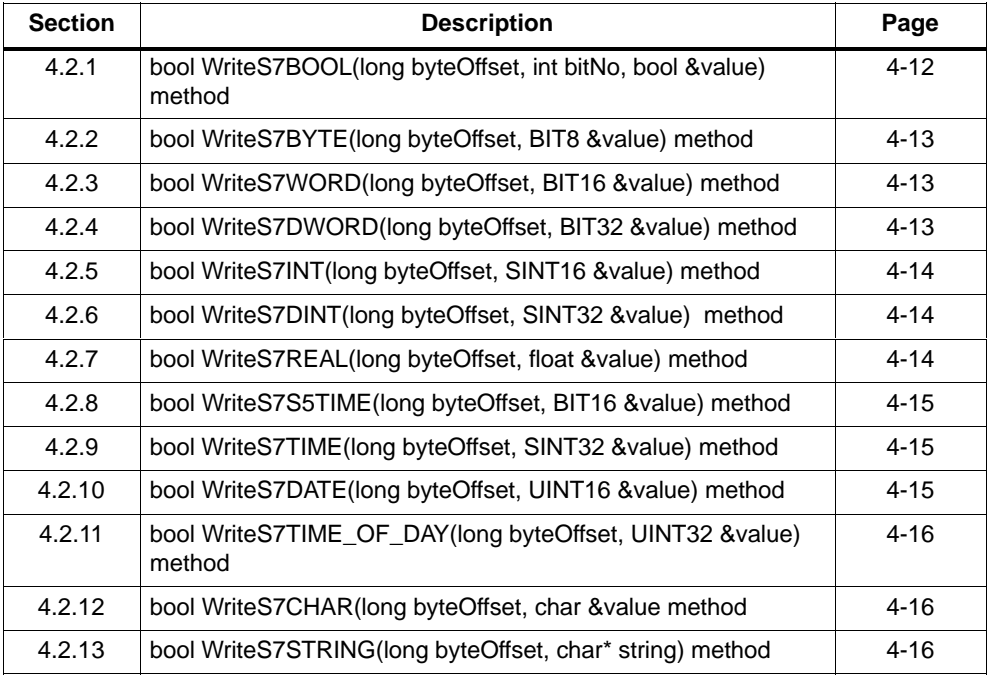

#### <span id="page-41-0"></span>**Introduction**

The CWinACReadWriteData helper class expands the CWinACReadData class by additional methods for writing data as S7 data types to the write area of the dual-port RAM. You then access the data in the write area of the dual-port RAM in the STEP 7 user program with load commands.

Every method follows the following format:

**WriteS7<datatype>(long byteOffset, <datatype>& value)**

All the following methods have the return value True or False, depending on whether the write method was successful or not. For example, the write method can prove unsuccessful if the offset is outside the valid area on the dual-port RAM.

The methods automatically perform all byte format conversions that are necessary between the original byte format and the internal WinAC byte format.

**<datatype>**: Name of S7 data type. You will find more information about S7 data types in Appendix A.

**byte offset**: Start address (in bytes) of the value in the dual-port RAM in the write area.

**value**: data that are required to be stored in the memory

#### **Note**

The CWinACReadData helper class bequeaths all methods to the CWinACReadWriteData helper class, so that all read methods that appear in the CWinACReadData helper class are also available in the CWinACReadWriteData helper class.

## **4.2.1 bool WriteS7BOOL(long byteOffset, int bitNo, bool &value) method**

This method sets a bit on the value stored in the *value* parameter. The position of the bit is determined by *bitNo*, the address of the byte in the *long byteOffset* parameter

Return value:

- *bool*: success or fail (true = success)

- *long byteOffset*: offset in byte in the dual-port RAM (write area)
- *int bitNo*: bit number to be written (starting from right to left)
- *bool &value*: value of the bit to be written

## <span id="page-42-0"></span>**4.2.2 bool WriteS7BYTE(long byteOffset, BIT8 &value) method**

This method writes the data stored in the *value* parameter to a byte (8 bits) in the dual-port RAM (write area) at the *byteOffset* position.

Return value:

- *bool*: success or fail (true = success)

Parameters:

- *long byteOffset*: offset in byte in the dual-port RAM (write area)
- *BIT8 &value*: value of the byte to be written

## **4.2.3 bool WriteS7WORD(long byteOffset, BIT16 &value) method**

This method writes the 16-bit value stored in the *value* parameter to the dual-port RAM (write area) at the *byteOffset* position.

Return value:

• *bool*: success or fail (true = success)

Parameters:

- *long byteOffset*: offset in byte in the dual-port RAM (write area)
- *BIT16 &value*: value of the data to be written

## **4.2.4 bool WriteS7DWORD(long byteOffset, BIT32 &value) method**

This method writes the 32-bit double word stored in the *value* parameter to the dual-port RAM (write area) at the *byteOffset* position.

Return value:

- *bool*: success or fail (true = success)

- *long byteOffset*: offset in byte in the dual-port RAM (write area)
- *BIT32 &value*: value of the data to be written

## <span id="page-43-0"></span>**4.2.5 bool WriteS7INT(long byteOffset, SINT16 &value) method**

This method writes the signed 16-bit integer value stored in the *value* parameter to the dual-port RAM (write area) at the *byteOffset* position.

Return value:

- *bool*: success or fail (true = success)

Parameters:

- *long byteOffset*: offset in byte in the dual-port RAM (write area)
- *SINT16 &value*: value of the data to be written

## **4.2.6 bool WriteS7DINT(long byteOffset, SINT32 &value) method**

This method writes the 32-bit value stored in the *value* parameter to the dual-port RAM (write area) at the *byteOffset* position.

Return value:

- *bool*: success or fail (true = success)

Parameters:

- *long byteOffset*: offset in byte in the dual-port RAM (write area)
- *SINT32 &value*: value of the data to be written

## **4.2.7 bool WriteS7REAL(long byteOffset, float &value) method**

This method writes a 32-bit floating-point number stored in the *value* parameter to the dual-port RAM (write area) at the *byteOffset* position.

Return value:

- *bool*: success or fail (true = success)

- *long byteOffset*: offset in byte in the dual-port RAM (write area)
- *float &value*: value of the data to be written

## <span id="page-44-0"></span>**4.2.8 bool WriteS7S5TIME(long byteOffset, BIT16 &value) method**

This method writes the 16-bit value stored in the *value* parameter to the dual-port RAM (write area) at the *byteOffset* position.

Return value:

- *bool*: success or fail (true = success)

Parameters:

- *long byteOffset*: offset in byte in the dual-port RAM (write area)
- *BIT16 &value*: value of the data to be written

## **4.2.9 bool WriteS7TIME(long byteOffset, SINT32 &value) method**

This method writes the 32-bit value stored in the *value* parameter to the dual-port RAM (write area) at the *byteOffset* position.

Return value:

• *bool*: success or fail (true = success)

Parameters:

- *long byteOffset*: offset in byte in the dual-port RAM (write area)
- *SINT32 &value*: value of the data to be written

## **4.2.10 bool WriteS7DATE(long byteOffset, UINT16 &value) method**

This method writes the 16-bit value stored in the *value* parameter to the dual-port RAM (write area) at the *byteOffset* position.

Return value:

- *bool*: success or fail (true = success)

- *long byteOffset*: offset in byte in the dual-port RAM (write area)
- *UINT16 &value*: value of the character to be written

## <span id="page-45-0"></span>**4.2.11 bool WriteS7TIME\_OF\_DAY(long byteOffset, UINT32 &value) method**

This method writes the 32-bit value stored in the *value* parameter to the dual-port RAM (write area) at the *byteOffset* position.

Return value:

- *bool*: success or fail (true = success)

Parameters:

- *long byteOffset*: offset in byte in the dual-port RAM (write area)
- *UINT32 &value*: value of the data to be written

## **4.2.12 bool WriteS7CHAR(long byteOffset, char &value) method**

This method writes the 8-bit character stored in the *value* parameter to the dual-port RAM (write area) at the *byteOffset* position.

Return value:

- *bool*: success or fail (true = success)

Parameters:

- *long byteOffset*: offset in byte in the dual-port RAM (write area)
- *char &value*: value of the character to be written

## **4.2.13 bool WriteS7STRING(long byteOffset, char\* string) method**

This method writes a string to the dual-port RAM (write area) beginning at *byteOffset*. The method expects the string to end at ZERO ('\0'). If the whole string does not fit into the space intended for it (for example, if the current length is longer than the maximum length or there is not sufficient space in the dual-port RAM (write area), the write method fails. For a string with an odd length (in bytes), a byte is automatically added when this method is used.

Return value:

- *bool*: success or fail (true = success)

- *long byteOffset*: offset in byte in the dual-port RAM (write area)
- *char\* string*: pointer to a string that ends on ZERO.

# **A**

# <span id="page-48-0"></span>**SIMATIC S7 Data Types**

## **In this chapter**

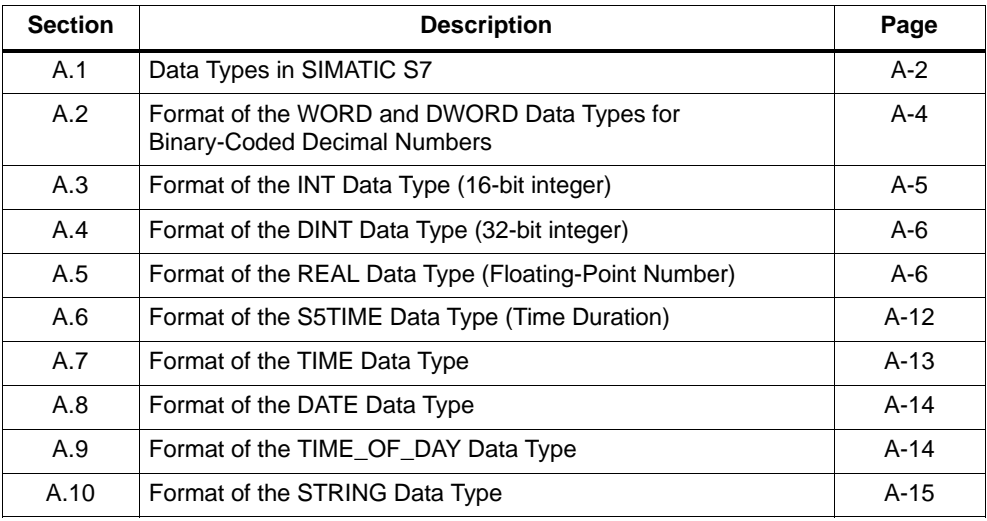

## <span id="page-49-0"></span>**A.1 Data Types in SIMATIC S7**

## **Elementary data types**

The following table shows you the elementary data types in SIMATIC S7, which you can access with the help of T-Kit:

| <b>Type and</b><br><b>Descriptio</b><br>n  | <b>Size</b><br>in<br><b>Bits</b> | Format<br><b>Options</b>                        | <b>Area and Number</b><br><b>Representation (Lowest to</b><br><b>Highest Value)</b> | Example:                                          |
|--------------------------------------------|----------------------------------|-------------------------------------------------|-------------------------------------------------------------------------------------|---------------------------------------------------|
| <b>BOOL</b> (Bit)                          | $\mathbf{1}$                     | Bool text                                       | <b>TRUE/FALSE</b>                                                                   | True                                              |
| <b>BYTE</b><br>(Byte)                      | 8                                | Hexadecimal<br>number                           | B16#0 to B16#FF                                                                     | L B#16#10<br>L byte#16#10                         |
| <b>WORD</b><br>(Word)                      | 16                               | Pure binary<br>number                           | 2#0 to<br>2#1111_1111_1111_1111                                                     | L 2#0001_0000_0000_0000                           |
|                                            |                                  | Hexadecimal<br>number                           | W#16#0 to W#16#FFFF                                                                 | L W#16#1000<br>L word16#1000                      |
|                                            |                                  | <b>BCD</b>                                      | C#0 to C#999                                                                        | L C#998                                           |
|                                            |                                  | Unsigned<br>decimal<br>number                   | $B#(0,0)$ to $B#(255,255)$                                                          | L B# $(10,20)$<br>L byte#(10,20)                  |
| <b>DWORD</b><br>(Double<br>Word)           | 32                               | Pure binary<br>number                           | 2#0 to<br>2#1111_1111_1111_1111_<br>1111_1111_1111_1111                             | 2#1000_0001_0001_1000_<br>1011_1011_0111_1111     |
|                                            |                                  | Hexadecimal<br>number                           | DW#16#0000_0000 to<br>DW#16#FFFF_FFFF                                               | L DW#16#00A2_1234<br>L dword#16#00A2_1234         |
|                                            |                                  | Unsigned<br>decimal<br>number                   | $B#(0,0,0,0)$ to<br>B#(255,255,255,255)                                             | L B#(1, 14, 100, 120) L<br>byte#(1,14,100,120)    |
| <b>INT</b><br>(Integer)                    | 16                               | Signed decimal<br>number                        | -32768 to 32767                                                                     | L <sub>1</sub>                                    |
| <b>DINT</b><br>(Integer, 32<br>Bits)       | 32                               | Signed decimal<br>number                        | L#-2147483648 to<br>L#2147483647                                                    | L L#1                                             |
| <b>REAL</b><br>(Floating-Po<br>int Number) | 32                               | <b>IEEE</b><br>floating-point<br>number         | Upper limit:<br>$± 3.402823e+38$<br>Lower limit:<br>$± 1.175495e-38$                | L 1.234567e+13                                    |
| S5TIME<br>(SIMATIC<br>Time)                | 16                               | S7 time in<br>steps of 10 ms<br>(default value) | S5T#0H_0M_0S_10MS to<br>S5T#2H_46M_30S_0MS und<br>S5T#0H_0M_0S_0MS                  | L S5T#0H_1M_0S_0MS<br>L<br>S5TIME#0H_1H_1M_0S_0MS |
| TIME (IEC<br>Time)                         | 32                               | IEC time in<br>steps of 1 ms,<br>signed integer | T#24D_20H_31M_23S_648M<br>S to<br>T#24D_20H_31M_23S_647M<br>S                       | LT#0D_1H_1M_0S_0MS<br>LTIME#0D_1H_1M_0S_0MS       |

Table A-1 Elementary Data Types in SIMATIC S7

| Type and<br><b>Descriptio</b><br>n | <b>Size</b><br><b>in</b><br><b>Bits</b> | <b>Format</b><br><b>Options</b>    | <b>Area and Number</b><br><b>Representation (Lowest to</b><br><b>Highest Value)</b> | Example:                                 |
|------------------------------------|-----------------------------------------|------------------------------------|-------------------------------------------------------------------------------------|------------------------------------------|
| DATE (IEC<br>Date)                 | 16                                      | IEC date in<br>steps of one<br>day | D#1990-1-1 to<br>D#2168-12-31                                                       | L D#1994-3-15<br>L DATE#1994-3-15        |
| TIME OF<br>DAY (Time)              | 32                                      | Time of day in<br>steps of 1 ms    | TOD#0:0:0.0 to<br>TOD #23:59:59.999                                                 | L TOD#1:10:3.3<br>L TIME OF DAY#1:10:3.3 |
| <b>CHAR</b><br>(Character)         | 8                                       | ASCII<br>character                 | 'A', 'B', etc.                                                                      | L 'F'                                    |

<span id="page-50-0"></span>Table A-1 Elementary Data Types in SIMATIC S7 (continued)

#### **Complex data types**

**STRING:** Defines a group of not more than 254 characters (CHAR data type). The standard area reserved for a string of characters consists of 256 bytes. This is the space required to store 254 characters and a header of 2 bytes. You can reduce the storage space for a string of characters by defining the number of characters which you want to have saved in the string for example: string[7] 'Siemens').

## <span id="page-51-0"></span>**A.2 Format of the WORD and DWORD Data Types for Binary-Coded Decimal Numbers**

The binary-coded decimal (BCD) represents a decimal number by means of groups of binary digits (bits). A group of 4 bits represent a digit of a decimal number of the sign of the decimal number. The groups of 4 bits form one word (16 bits) or double word (32 bits).

The four highest-order bits specify the sign of the number ("1111" means minus and "0000" means plus). Commands with BCD-coded operands evaluate only the highest-order bit (15 for word format and 31 for format).

The following table shows the format and area for both types of BCD numbers.

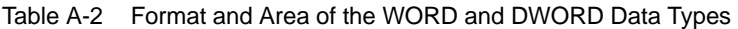

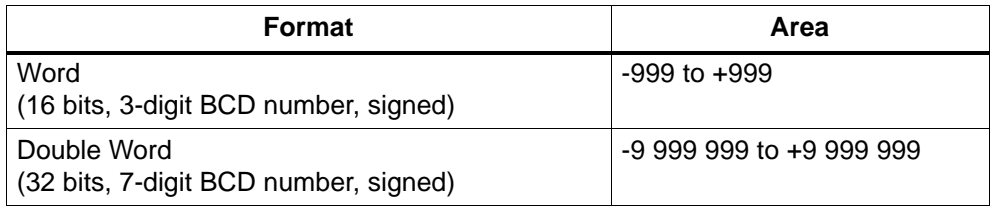

#### **Word format**

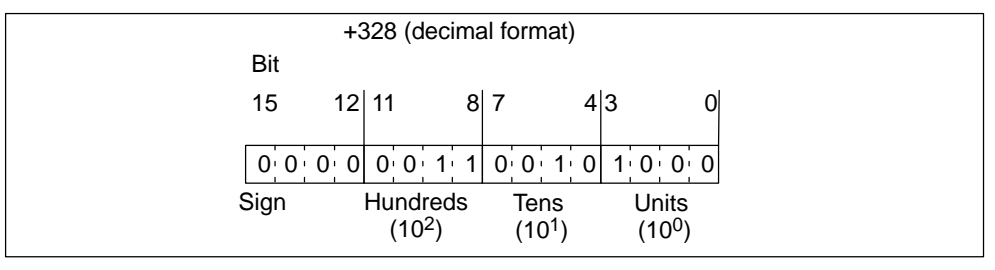

Figure A-1 Word Format

#### **Double word format**

| $-3$ 285 660 (decimal format) |                             |                 |                       |          |       |       |                    |          |       |                                 |       |      |                    |       |                    |       |                 |
|-------------------------------|-----------------------------|-----------------|-----------------------|----------|-------|-------|--------------------|----------|-------|---------------------------------|-------|------|--------------------|-------|--------------------|-------|-----------------|
| Bit                           |                             |                 |                       |          |       |       |                    |          |       |                                 |       |      |                    |       |                    |       |                 |
| 31                            |                             | 28 27           | 24 23                 |          | 20 19 |       |                    | 16 15    |       |                                 | 12 11 |      | 8 7                |       | 4 3                |       |                 |
|                               |                             |                 |                       |          |       |       |                    |          |       |                                 |       |      |                    |       |                    |       |                 |
| 1:1:1:                        |                             | 0:0:1           | $\mathbf{1}^{\prime}$ |          |       |       |                    |          |       | 0 0 1 0 1 0 0 0 0 1 0 1 0 1 1 0 |       |      |                    | 0.110 |                    |       | $0 \t0 \t0 \t0$ |
| Sign                          |                             | <b>Millions</b> |                       | Hundred  |       |       | Ten                |          |       | Thou-                           |       | Hun- |                    | Tens  |                    | Units |                 |
|                               | (10 <sup>6</sup> )<br>thou- |                 |                       |          |       | thou- |                    |          | sands |                                 | dreds |      | (10 <sup>1</sup> ) |       | (10 <sup>0</sup> ) |       |                 |
|                               |                             | sands           |                       | sands    |       |       |                    | $(10^3)$ |       | $(10^2)$                        |       |      |                    |       |                    |       |                 |
|                               |                             |                 |                       | $(10^5)$ |       |       | (10 <sup>4</sup> ) |          |       |                                 |       |      |                    |       |                    |       |                 |

Figure A-2 Double Word Format

## <span id="page-52-0"></span>**A.3 Format of the INT Data Type (16-bit integer)**

An integer has a sign that indicates whether the integer is a positive or negative number. The space that an integer (16 bits) takes up in the memory is one word. The following table shows the area of an integer (16 bits).

Table A-3 Format and Area of the INT Data Type

| <b>Format</b>  | Area               |
|----------------|--------------------|
| <b>Integer</b> | -32 768 to +32 767 |

**INT**

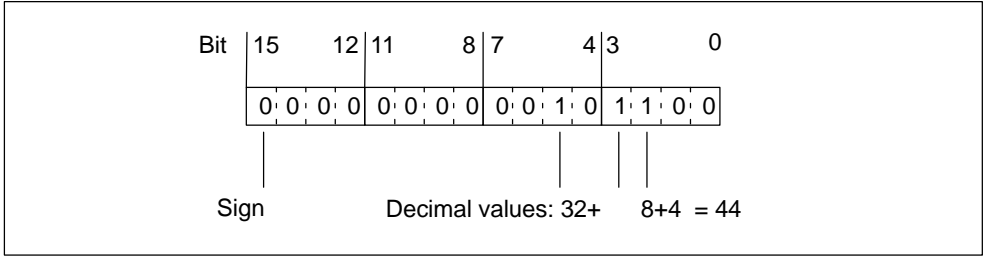

Figure A-3 DINT Format Represented as Pure Binary Number

## <span id="page-53-0"></span>**A.4 Format of the DINT Data Type (32-bit integer)**

An integer has a sign that indicates whether the integer is a positive or negative number. The space that an integer (32 bits) takes up in the memory is two words. The following table shows the area of an integer (32 bits).

Table A-4 Format and Area of the DINT Data Type

| Format            | Area                                |
|-------------------|-------------------------------------|
| Integer (32 bits) | -2 147 483 648 to<br>+2 147 483 647 |

#### **DINT**

The following figure shows the integer –500 000 as a pure binary number. In the binary number system, the negative form of an integer is shown as the two's complement of the positive integer. You obtain the two's complement of an integer by reversing the signal states of all bits and adding +1 to the result.

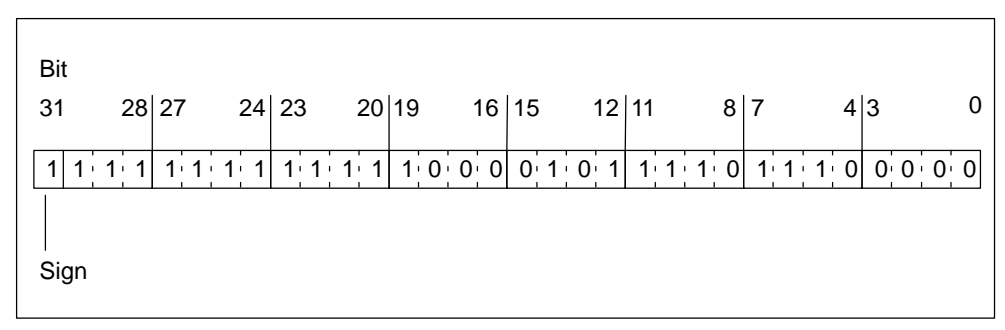

Figure A-4 DINT Format Represented as Pure Binary Number

## **A.5 Format of the REAL Data Format (Floating-Point Number)**

Numbers in floating-point number format are shown in the general form of "number  $=$  m  $*$  b to the power of E". The base "b" and exponent "E" are integers, the mantissa "m" is a rational number.

This number representation has the advantage of it being possible to display very large and very small values in a limited space. A further range of numbers can be covered with the limited number of bits for the mantissa and exponent.

The disadvantage is the limited accuracy of calculation: for example, when forming the sum of two numbers the exponents have to be matched by moving the mantissa – hence floating decimal point (addition of the mantissae of two numbers having the same exponent).

#### <span id="page-54-0"></span>**Floating-point number format in STEP 7**

Floating-point numbers in STEP 7 conform to the basic format, single width, described in the ANSI/IEEE Standard 754-1985, IEEE Standard for Binary Floating-Point Arithmetic. They consist of the following components:

- $\bullet$ The sign V
- $\bullet$ The exponent  $e = E + bias$ , increased by a constant (bias = +127)
- The fractional part of the mantissa m.

The whole number part of the mantissa is not stored with the rest, because it is always equal to 1 within the valid number range.

The three components together occupy one double word (32 bits):

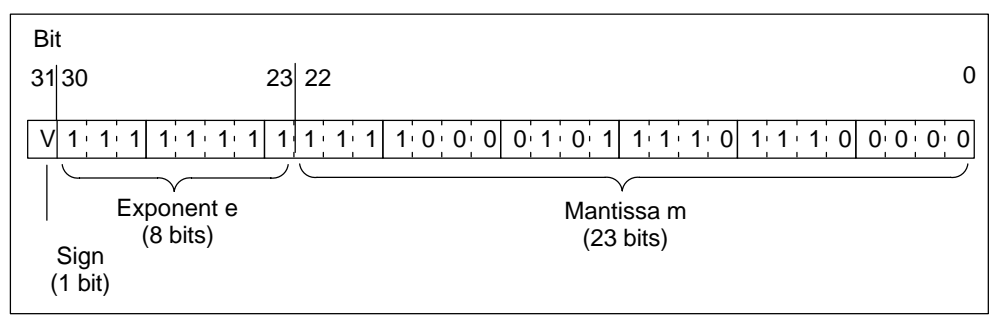

Figure A-5 Representation of the Data Format

The following table shows the values of the individual bits in floating-point format.

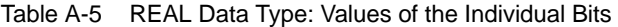

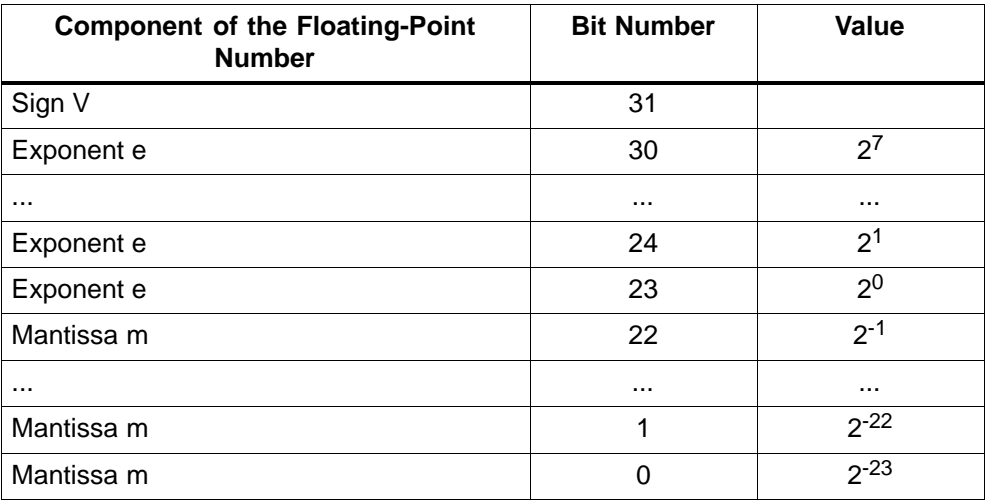

<span id="page-55-0"></span>Using the three components **V**, **e** and **m**, the value of a number represented in this form is defined by the formula:

Number =  $1.m * 2$  (e- bias)

Where:

- e:  $1 \le e$  254
- Bias: bias = 127. This means that an additional sign is not required for the exponent.
- V: for a positive number,  $V = 0$  and for a negative number,  $V = 1$ .

#### **Value range of floating-point numbers**

Using the floating-point format shown above, the following results:

- The smallest floating-point number =  $1.0 * 2$  to the power of  $(1-127) = 1.0 * 2$  to the power of (-126) = 1.175 495E-38 and
- The largest floating-point number = 2-2 to the power of  $(-23)$   $*$  2 to the power of  $(254-127) = 2-2$  to the power of  $(-23) * 2$  to the power of  $(+127) = 3.402$ 823E+38

The number zero is represented with  $e = m = 0$ ;  $e = 255$  and  $m = 0$  stands for "infinite."

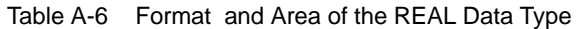

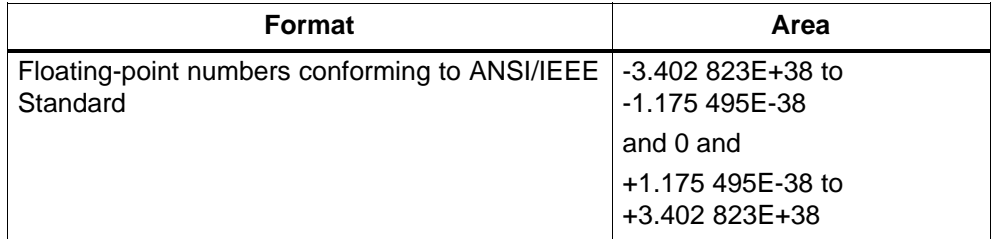

<span id="page-56-0"></span>The next table shows the signal state of the bits in the status word for the results of operations with floating-point numbers that do not lie within the valid range.

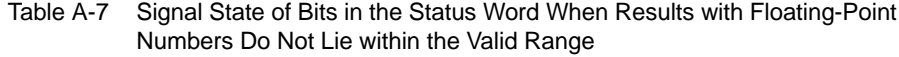

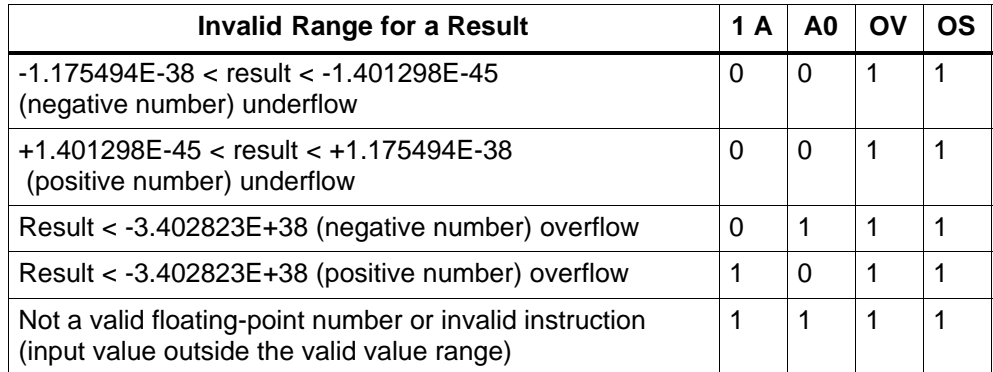

#### **Note when using mathematical operations:**

The result "Not a valid floating-point number" is obtained, for example, when you attempt to extract the square root from -2. You should therefore always evaluate the status bits first in math operations before continuing calculations based on the result.

#### **Note in the case of "Force Variables":**

If the values for floating-point operations are stored in memory double words, for example, you can modify these values with any bit patterns. However, not every bit pattern is a valid number.

#### <span id="page-57-0"></span>**Accuracy when calculating floating-point numbers**

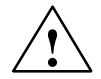

#### **Caution**

Extensive calculations with numbers exhibiting very large differences (several orders of magnitude) can produce inaccurate results.

The floating-point numbers in STEP 7 are accurate to 6 decimal places. You can therefore only specify a maximum of 6 decimal places when entering floating-point constants.

#### **Note**

The calculation accuracy of 6 decimal places means, for example, that the addition of number1 + number2 = number1 if number1 is greater than number  $2 * 10$  to the power of  $\frac{y}{x}$ , where  $y > 6$ :

 $100 000 000 + 1 = 100 000 000$ .

#### <span id="page-58-0"></span>**Examples of numbers in floating-point format**

The following figure shows the floating-point format for the following decimal values:

- $-10.0$
- $p(3.141593)$
- Square root of 2 ( $p2 = 1.414214$ )

The number **10.0** in the first example results from its floating-point format (hexadecimal representation: 4120 0000) as follows:

 $e = 2^1 + 2^7 = 2 + 128 = 130$ 

 $m = 2^{-2} = 0.25$ 

This results in: 1.m  $*$  2<sup>(e - Bias)</sup> = 1.25  $*$  2<sup>(130 - 127)</sup> = 1.25  $*$  2<sup>3</sup> = 10.0.

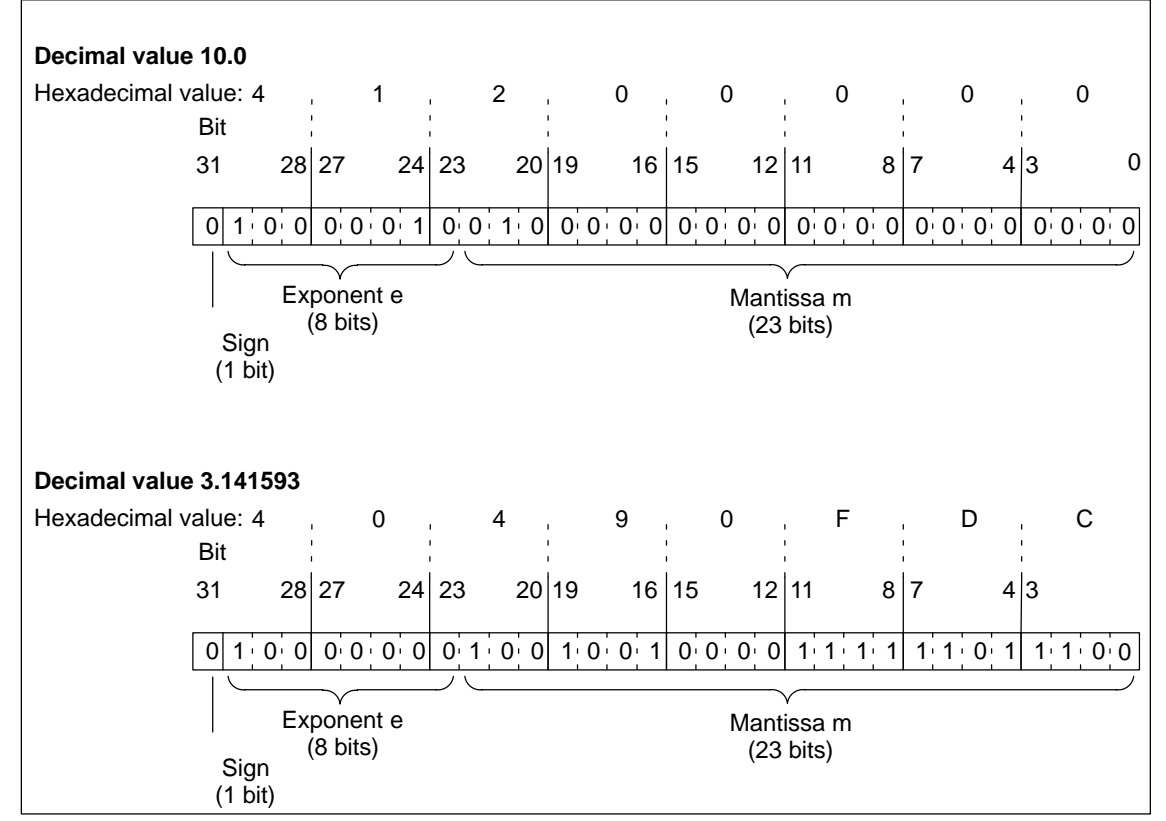

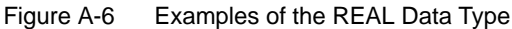

## <span id="page-59-0"></span>**A.6 Format of the S5TIME Data Type (time duration)**

When you enter time duration using the S5TIME data type, your entries are stored in binary coded decimal format. The following figure shows the content of the time address with a time value of 127 and a time base of 1 s.

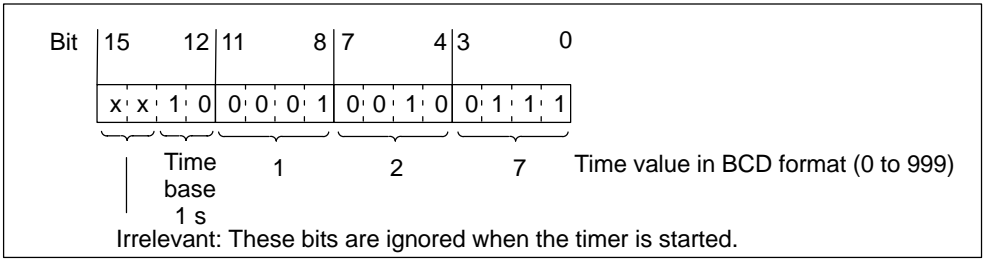

Figure A-7 Examples of the S5TIME Data Type

When working with S5TIME, you enter a time value in the range of 0 to 999 and you indicate a time base (see the following table). The time base indicates the interval at which a timer decrements the time value by one unit until it reaches 0.

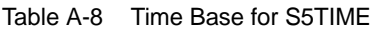

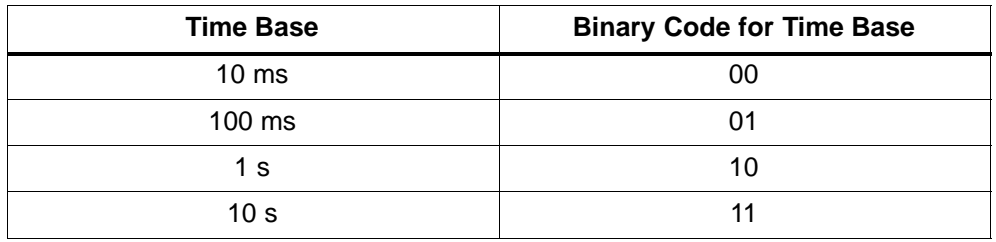

You can pre-load a time value using either of the following syntax formats:

- L W#16#wxyz

Where:  $w =$  the time base (in other words, time interval or resolution)

xyz = the time value in binary coded decimal format

• L S5T#aH\_bbM\_ccS\_dddMS

Where  $a = hours$ ,  $bb = minutes$ ,  $cc = seconds$  and  $ddd = millisecond$ .

The time base is selected automatically and the value is rounded to the next lower number with that time base.

The maximum time value that you can enter is 9,990 seconds, or 2H\_46M\_30S.

## <span id="page-60-0"></span>**A.7 Format of the TIME Data Type**

A variable with TIME (time duration) data type takes up a double word. The representation contains the details for days (d), hours (h), minutes (m), seconds (s) and milliseconds (ms), it being possible to omit specific details. The contents of the variable will be interpreted as milliseconds (ms) and stored as a signed 32-bit fixed-point number.

You do not have to specify all units of time (for example, T#5h10s is valid).

If only one unit is specified, the absolute value for days, hours and minutes must not exceed the upper or lower limit values.

T#–65535 and T#+65535 are the upper and lower limit values for seconds and milliseconds.

If more than one unit of time is specified, the unit

- hours must not exceed a value of 23,
- minutes must not exceed a value of 59,
- $\bullet$ seconds must not exceed a value of 59,
- $\bullet$ milliseconds must not exceed a value of 999.

| Byte 0                     |       | Byte 1 | Byte 2 |          | Byte 3                                                              |  |  |
|----------------------------|-------|--------|--------|----------|---------------------------------------------------------------------|--|--|
| 31                         | 24 23 |        | 16 15  | 8<br>- 7 |                                                                     |  |  |
| 7.6.5                      |       |        |        |          | 4 3 2 1 0 7 6 5 4 3 2 1 0 7 6 5 4 3 2 1 0 7 6 5 4 0 7 6 5 4 3 2 1 0 |  |  |
| <b>MSB</b>                 |       |        |        |          | LSB                                                                 |  |  |
|                            |       |        |        |          |                                                                     |  |  |
| MSB: Most Significant Bit  |       |        |        |          |                                                                     |  |  |
| LSB: Least Significant Bit |       |        |        |          |                                                                     |  |  |

Figure A-8 Examples of the TIME Data Type

## <span id="page-61-0"></span>**A.8 Format of the DATE Data Type**

A variable with DATE (date) data type is stored in a word as an unsigned fixed-point number. The contents of the variable corresponds to the number of days since January 1, 1990. The representation contains the year, the month and the day.

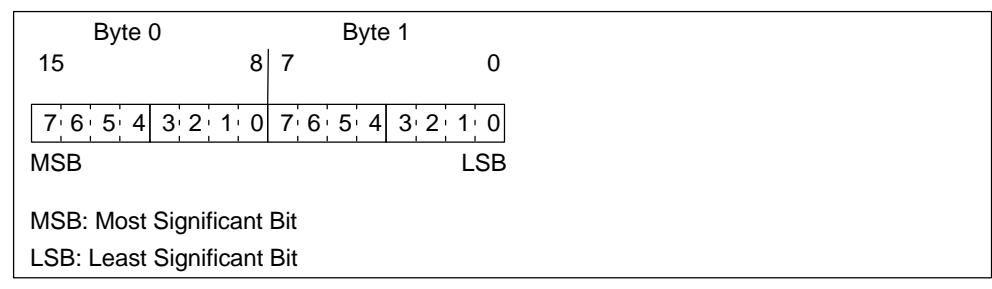

Figure A-9 Examples of the DATE Data Type

## **A.9 Format of the TIME\_OF\_DAY Data Type**

A variable with TIME\_OF\_DAY (time of day) data type takes up a double word. It contains the number of milliseconds since the day commenced (0:00 hours) as an unsigned fixed-point number. The representation contains details for hours, minutes and seconds. Specification of the milliseconds is not necessary.

The TIME\_OF\_DAY data type is stored as an unsigned integer in milliseconds, where zero is equal to midnight.

| Byte 0                     | Byte 1 |                                         |       | Byte 2 |   |   | Byte 3          |     |
|----------------------------|--------|-----------------------------------------|-------|--------|---|---|-----------------|-----|
| 31                         | 24 23  |                                         | 16 15 |        | 8 | 7 |                 |     |
| 7654                       |        | 3 2 1 0 7 6 5 4 3 2 1 0 7 6 5 4 3 2 1 0 |       |        |   |   | 7 6 5 4 3 2 1 0 |     |
| <b>MSB</b>                 |        |                                         |       |        |   |   |                 | LSB |
| MSB: Most Significant Bit  |        |                                         |       |        |   |   |                 |     |
| LSB: Least Significant Bit |        |                                         |       |        |   |   |                 |     |

Figure A-10 Example of the TIME\_OF\_DAY Data Type

## <span id="page-62-0"></span>**A.10 Format of the STRING Data Type**

A string is a string of ASCII characters of any length. The maximum length is 254 characters. If a length is not specified, the default setting is 254 characters.

**Example:** STRING [55]: 'The character string can consist of up to 55 characters.'

The following example shows the byte order when specifying the data type STRING [4] with the output value 'AB'.

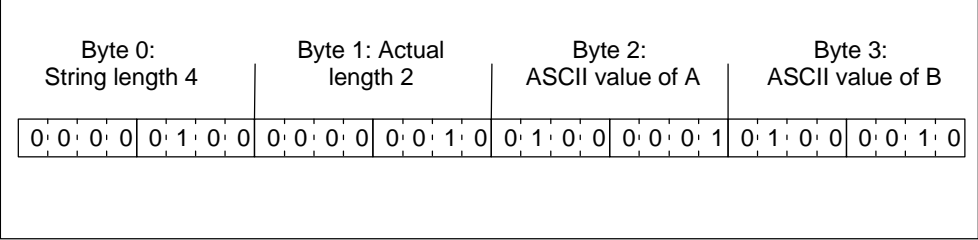

Figure A-11 Examples of the STRING Data Type

WinAC Slot T-Kit Version 3.3 A5E00097452-02

# <span id="page-64-0"></span>**Glossary**

## **P**

#### **PC data format**

By PC data format we mean the "little endian" format (also known as the Intel format) as used within the PC, for example.

## **S**

#### **S7 data format**

By S7 data format we mean the "big endian" format (also known as the Motorola format) as used within the world of the SIMATIC S7, for example.

WinAC Slot T-Kit Version 3.3 A5E00097452-02

# <span id="page-66-0"></span>**Index**

## **A**

Additional support, [iv](#page-3-0) Address assignment, between the CPU 41x-2 PCI and dual-port RAM, [4-2](#page-31-0) API, [1-1](#page-10-1) Application, technological, [iii](#page-2-1)

## **B**

Basic skills, [iii](#page-2-1) Big endian, [4-1,](#page-30-1) [Glossary-1](#page-64-0)

## **C**

C++ data, [3-6](#page-21-0) Changes, compared to previous version of the manual, [iii](#page-2-1) Characteristic data formats, [1-3](#page-12-0) T-Kit, [1-3](#page-12-0) Class CWinACReadData, [4-4](#page-33-0) CWinACReadWriteData[, 4-11](#page-40-0) CWinACReadData, [4-1,](#page-30-1) [4-4](#page-33-0) CWinACReadWriteData[, 4-1,](#page-30-1) [4-11](#page-40-0)

## **D**

Data access classes, [4-1](#page-30-1) Data consistency, [1-3](#page-12-0) Data exchange, [1-2](#page-11-0) Data format big endian, [Glossary-1](#page-64-0) characteristics, [1-3](#page-12-0) little endian, [Glossary-1](#page-64-0) Data interface, [iii](#page-2-1)

Data type complex, [A-3](#page-50-0) DATE, [A-14](#page-61-0) DINT, [A-6](#page-53-0) DWORD, [A-4](#page-51-0) elementary, [A-2](#page-49-0) INT, [A-5](#page-52-0) REAL, [A-6](#page-53-0) S5TIME[, A-12](#page-59-0) STRING, [A-15](#page-62-0) TIME[, A-13](#page-60-0) TIME\_OF\_DAY, [A-14](#page-61-0) WORD, [A-4](#page-51-0) DATE[, A-14](#page-61-0) DLL. *Siehe* Dynamic LinkLibrary DP-Ram Offset, [3-2](#page-17-0) Dual-port RAM, [1-2](#page-11-0) DWORD, [A-4](#page-51-0) Dynamic Link Library, [1-1](#page-10-1)

## **E**

Example applications, [1-4](#page-13-0) Example program, [3-1,](#page-16-1) [3-3](#page-18-0)

## **F**

Floating-point number, [A-7](#page-54-0) accuracy of calculation[, A-10](#page-57-0) floating-point number format in STEP 7, [A-7](#page-54-0) presentation examples[, A-11](#page-58-0) range of values of floating-point numbers, [A-8](#page-55-0) Function, T-Kit, [1-2](#page-11-0)

## **G**

Getting Started, example program, [3-1](#page-16-1) Guidance, [iii](#page-2-1)

## **H**

Hardware requirements, [2-1](#page-14-1) Header file, [1-1,](#page-10-1) [3-6](#page-21-0) Hotline, [iv](#page-3-0) How the manual fits in, place, [iv](#page-3-0)

## **I**

I/O access error, [1-4](#page-13-0) Implementation file, [3-10](#page-25-0) Input range, [1-2](#page-11-0) Installation, [2-1](#page-14-1) Intel format, [Glossary-1](#page-64-0)

## **L**

Little endian, [4-1,](#page-30-1) [Glossary-1](#page-64-0) Load command, [1-3](#page-12-0)

## **M**

Methods (read), [4-4](#page-33-0) bool ReadS7Bool, [4-5](#page-34-0) bool ReadS7BYTE, [4-6](#page-35-0) bool ReadS7CHAR, [4-9](#page-38-0) bool ReadS7DATE, [4-8](#page-37-0) bool ReadS7DINT, [4-7](#page-36-0) bool ReadS7DWORD, [4-6](#page-35-0) bool ReadS7INT, [4-7](#page-36-0) bool ReadS7REAL, [4-7](#page-36-0) bool ReadS7S5TIME, [4-8](#page-37-0) bool ReadS7STRING, [4-9](#page-38-0) bool ReadS7STRING\_LEN, [4-10](#page-39-0) bool ReadS7TIME, [4-8](#page-37-0) bool ReadS7TIME\_OF\_DAY, [4-9](#page-38-0) bool ReadS7WORD, [4-6](#page-35-0)

Methods (write)[, 4-11](#page-40-0) bool WriteS7Bool, [4-12](#page-41-0) bool WriteS7BYTE, [4-13](#page-42-0) bool WriteS7CHAR, [4-16](#page-45-0) bool WriteS7DATE, [4-15](#page-44-0) bool WriteS7DINT, [4-14](#page-43-0) bool WriteS7DWORD, [4-13](#page-42-0) bool WriteS7INT, [4-14](#page-43-0) bool WriteS7REAL, [4-14](#page-43-0) bool WriteS7S5TIME, [4-15](#page-44-0) bool WriteS7STRING, [4-16](#page-45-0) bool WriteS7TIE\_OF\_DAY, [4-16](#page-45-0) bool WriteS7TIME, [4-15](#page-44-0) bool WriteS7WORD[, 4-13](#page-42-0) Motorola format, [Glossary-1](#page-64-0)

## **O**

OEM. *Siehe* original equipment manufacturers Offset, [4-2](#page-31-0) Original equipment manufacturers, [iii](#page-2-1) Output range, [1-2](#page-11-0)

## **P**

PC data format, [1-2,](#page-11-0) [Glossary-1](#page-64-0) Polling, [1-2](#page-11-0) PZF. *Siehe* Peripheriezugriffsfehler

## **R**

Revisions, compared to previous version of the manual, [iii](#page-2-1)

## **S**

S5TIME, [A-12](#page-59-0) S7 data format, [1-2,](#page-11-0) [Glossary-1](#page-64-0) Scope, [iii](#page-2-1) SIMATIC Manager, [3-5](#page-20-0) Skills, [iii](#page-2-1)

Software requirements, [2-1](#page-14-1) STEP 7 user program, [3-3](#page-18-0) STRING[, A-15](#page-62-0) Support, additional, [iv](#page-3-0) System requirements, [2-1](#page-14-1)

## **T**

T-Kit characteristics, [1-3](#page-12-0) example applications, [1-4](#page-13-0) function, [1-2](#page-11-0) hardware requirements, [2-1](#page-14-1) software requirements, [2-1](#page-14-1) system requirements, [2-1](#page-14-1)

Technological application, [iii](#page-2-1) TIME, [A-13](#page-60-0) TIME\_OF\_DAY[, A-14](#page-61-0) TKitStart, [3-2](#page-17-0) Training center, [iv](#page-3-0) Transfer command, [1-2](#page-11-0)

## **W**

WORD, [A-4](#page-51-0) Workspace, open, [3-4](#page-19-0)

WinAC Slot T-Kit Version 3.3 A5E00097452-02